# $\blacklozenge$

#### НАУЧНО-ПРОИЗВОДСТВЕННОЕ ОБЩЕСТВО С ДОПОЛНИТЕЛЬНОЙ ОТВЕТСТВЕННОСТЬЮ «ФАРМЭК»

### **Тестер А-интерфейса. Модуль калибровки.**

Паспорт 100162047.041.1 ПС

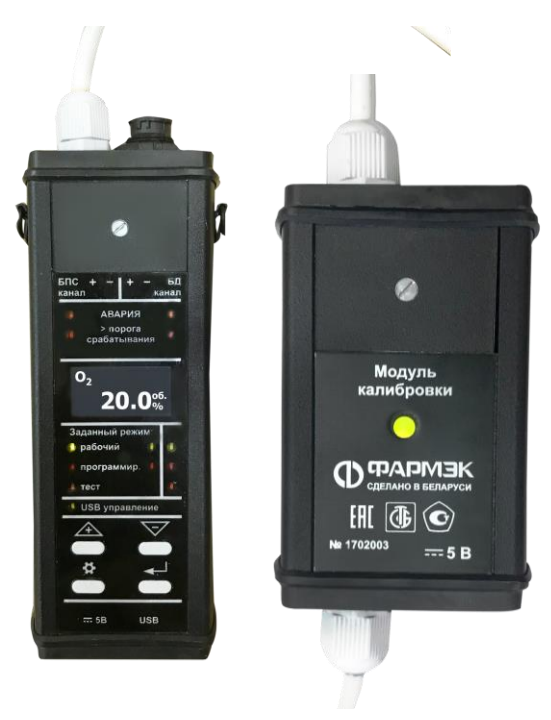

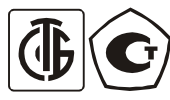

Республика Беларусь, Минск

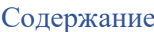

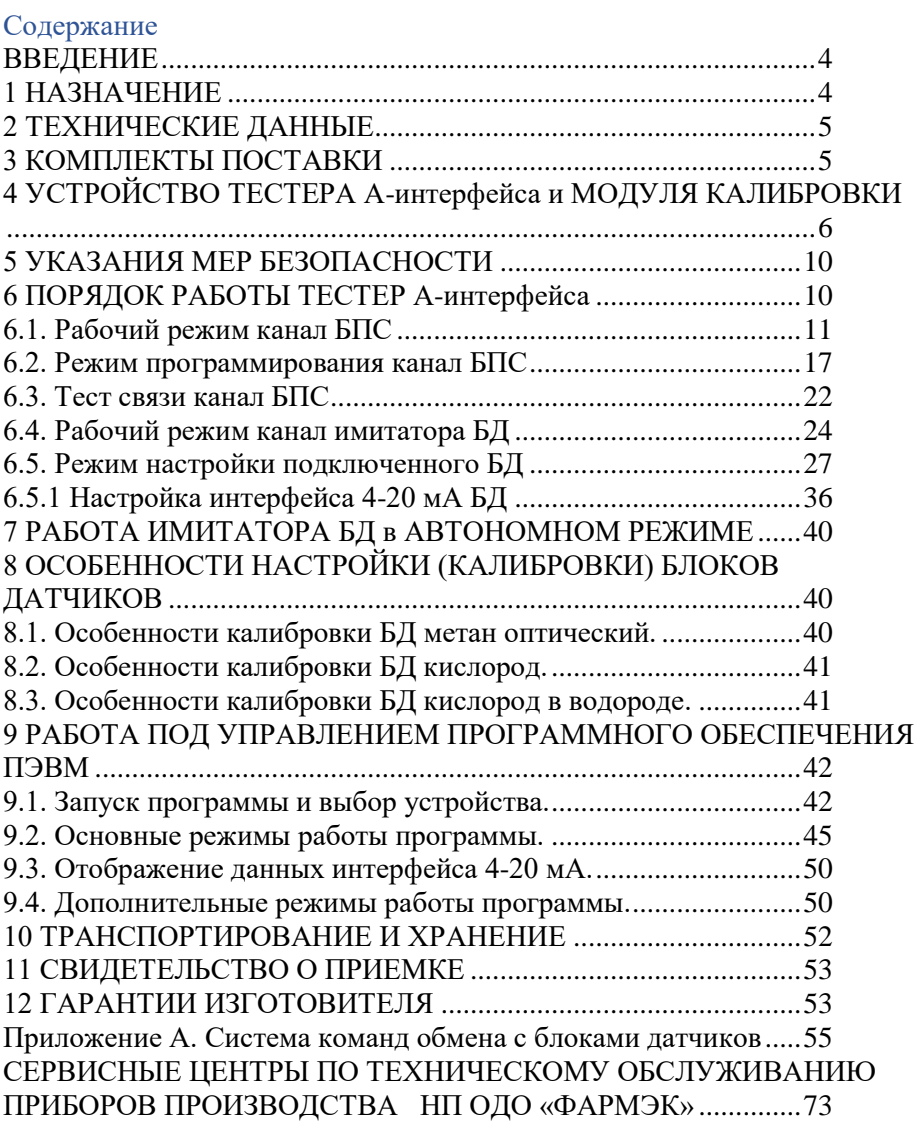

#### <span id="page-3-0"></span>**BBETEHINE**

Настоящий паспорт (далее - ПС), объединенный с техническим описанием и инструкцией по эксплуатации, распространяется на Тестер А-интерфейса (далее ТАИ) и модуль калибровки (далее МК).

Тестер А- интерфейса предназначен для проверки работоспособности каналов А-интерфейса БПС, настройки и проверки блоков датчиков (далее БД) и для проверки линий связи БД-БПС. ТАИ состоит из двух модулей - канал БПС и имитатор БЛ, которые объединены в обший корпус, также устройства индикации и клавиатуры и может работать как автономно, так и под управлением специального программного обеспечения для ПЭВМ.

Модуль калибровки предназначен для настройки и проверки блоков датчиков и работает под управлением специального программного обеспечения лля ПЭВМ.

#### <span id="page-3-1"></span>1 НАЗНАЧЕНИЕ

1.1 ТАИ и МК ФСТ-03В1 предназначены для формирования питающего напряжения для блоков датчиков (далее БД), приема информации от БД, посылки команд калибровки БД. ТАИ (МК) и БД соединяются по двух проводной линии связи - интерфейс типа А.

1.2 ТАИ ФСТ-03В1 обеспечивает:

- отсчетное устройство для индикации концентрации, которую измеряет БД световую, звуковую сигнализацию превышения порогов и ошибок;
- имитацию БД для проверки каналов БПС;
- тест режим для проверки целостности линий А-интерфейс;
- работу под управлением специального программного обеспечения для ПЭВМ, связь с ПЭВМ по USB;
- питание от интерфейса USB и (или) внешнего адаптера питания +5B;
- индикацию тока выдаваемого БД по интерфейсу 4-20 мА.
	- 1.3 МК ФСТ-03В1 обеспечивает:
- светодиодную индикацию режима работы;
- работу под управлением специального программного обеспечения для ПЭВМ, связь с ПЭВМ по USB;
- питание от интерфейса USB и (или) внешнего адаптера питания +5B;.
- индикацию тока выдаваемого БД по интерфейсу 4-20 мА.

1.4 ТАИ и МК ФСТ-03В1 предназначены для эксплуатации в средах с содержанием механических примесей (пыли, смол, масел) и агрессивных

веществ (хлора, серы, фосфора, фтора, мышьяка, сурьмы и их соединений) в контролируемой среде не выше ПДК по ГОСТ 12.1.005.

1.5 Рабочие условия эксплуатации:

- температура окружающей среды от минус 20 до плюс 50С для ТАИ и МК
- температура окружающей среды от минус 40 до плюс 50С для автономно используемого имитатора БД
- относительная влажность до 98 %, при температуре 25 °С
- атмосферное давление от 84 до 106,7 кПа.

1.6 По устойчивости к механическим воздействиям ТАИ и МК ФСТ-03В1 соответствуют группе исполнения N1 ГОСТ 12997.

#### <span id="page-4-0"></span>**2 ТЕХНИЧЕСКИЕ ДАННЫЕ**

- 2.1 Габаритные размеры должны быть не более:
- тестер А-интерфейса  $180x60x40$  мм;
- модуль калибровки –130х60х40 мм.

2.2 Масса должна быть не более:

- тестер А-интерфейса 0,5 кг;
- модуль калибровки 0,3 кг.
	- 2.3 Допустимые отклонения напряжения питания:
- тестер А-интерфейса напряжение питание +5 В  $\pm$ 5%;
- модуль калибровки напряжение питание +5 В  $\pm$ 5%.
	- 2.4 Мощность, потребляемая должна быть не более:
- тестер А-интерфейса от источника питания +5 В, не более  $-3$  ВА;
- модуль калибровки от источника питания +5 В, не более 3 ВА.

2.5 Норма средней наработки на отказ с учетом технического обслуживания – не менее 10000 ч.

2.6 Средний срок службы ТАИ и МК не менее 10 лет.

#### **3 КОМПЛЕКТЫ ПОСТАВКИ**

<span id="page-4-1"></span>Варианты комплектов поставки ТАИ и МК приведены в таблицах 3.1, 3.2.

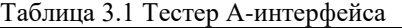

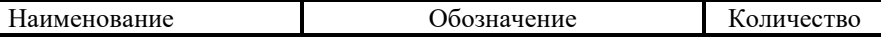

|                     |                         | ШТУК |
|---------------------|-------------------------|------|
| Тестер А-интерфейса | APT2317100              |      |
| Паспорт             | 100162047.041.1 ПС      |      |
| Упаковка            |                         |      |
| Насадка             | TP12-12.20.003          |      |
| USB кабель          | Тип А-А (SCUAA-1) х 1,5 |      |
| Адаптер питания 5В  | GS06E-1P1J              |      |

Таблица 3.2 Модуль калибровки

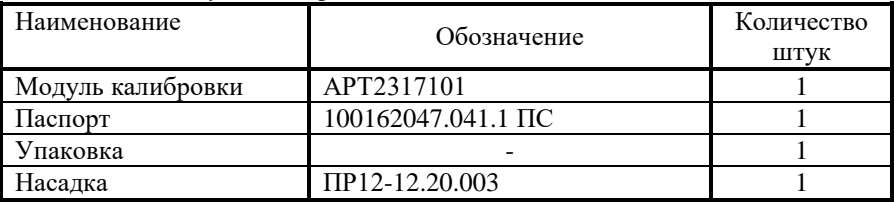

#### <span id="page-5-0"></span>**4 УСТРОЙСТВО ТЕСТЕРА А-интерфейса и МОДУЛЯ КАЛИБРОВКИ**

4.1 Внешние виды ТАИ с отсчетным устройством МК со снятыми крышками показаны на рисунках 4.1 и 4.2 соответственно. ТАИ и МК показаны без установленных при поставке отрезков кабелей с разъемами РY07-04T и USB для МК.

4.2 Тестер А- интерфейса состоит из двух автономных модулей – канал БПС и имитатор БД, а также устройства индикации и клавиатуры, которые объединены в общий конструктив. Логически канал БПС и имитатор БД объединены интерфейсом связи типа RS.

4.2 ТАИ имеет информационное табло (5). Отображение на информационном табло зависит от выбранного режима работы.

4.3 Светодиодные индикаторы ТАИ (3,4) и (11, 13) отображают состояние превышения порогов сигнализации и аварийные состояния для канала БПС и имитатора БД соответственно.

4.4 Светодиодные индикаторы ТАИ (3-8, 14,19) и (15-17) отображают установленный режим работы канала БПС и имитатора БД соответственно.

4.5 Управление ТАИ осуществляется с помощью кнопок. На левой боковой панели ТАИ под сдвижной крышкой расположен разъем (9) для подключения внешнего адаптера +5В, на правой боковой панели ТАИ под сдвижной крышкой расположен разъем (18) для подключения USB интерфейса.

4.6 Под верхней крышкой ТАИ расположены 3 клеммы (2) канала БПС для подключения БД и 2 клеммы (11) канала имитатора БД для подключения БПС. При поставке через кабельный уплотнитель (сальник) типа PG7 (1) выведен отрезок кабеля с установленной на конце кабельной розеткой РY07-04T, а блочная вилка РY07-04ZY (10) соединена проводами с клеммами 11.

4.7 Светодиодные индикатор МК (4) показывает режим работы модуля калибровки: красный – IDLE (простаивает), зеленый – рабочий режим под управлением ПЭВМ, питание от USB, оранжевый – рабочий режим под управлением ПЭВМ, питание от внешнего адаптера +5В.

4.8 Под верхней крышкой МК расположены 3 клеммы (2) канала БПС для подключения БД. При поставке через кабельный уплотнитель (сальник) типа PG7 (1) выведен отрезок кабеля с установленной на конце кабельной розеткой РY07-04T.

4.9 На задней панели МК расположен разъем (5) для подключения внешнего адаптера +5В и кабельный уплотнитель (сальник) типа PG7 (3) через который выведен отрезок провода с USB разъемом на конце для подключения к ПЭВМ.

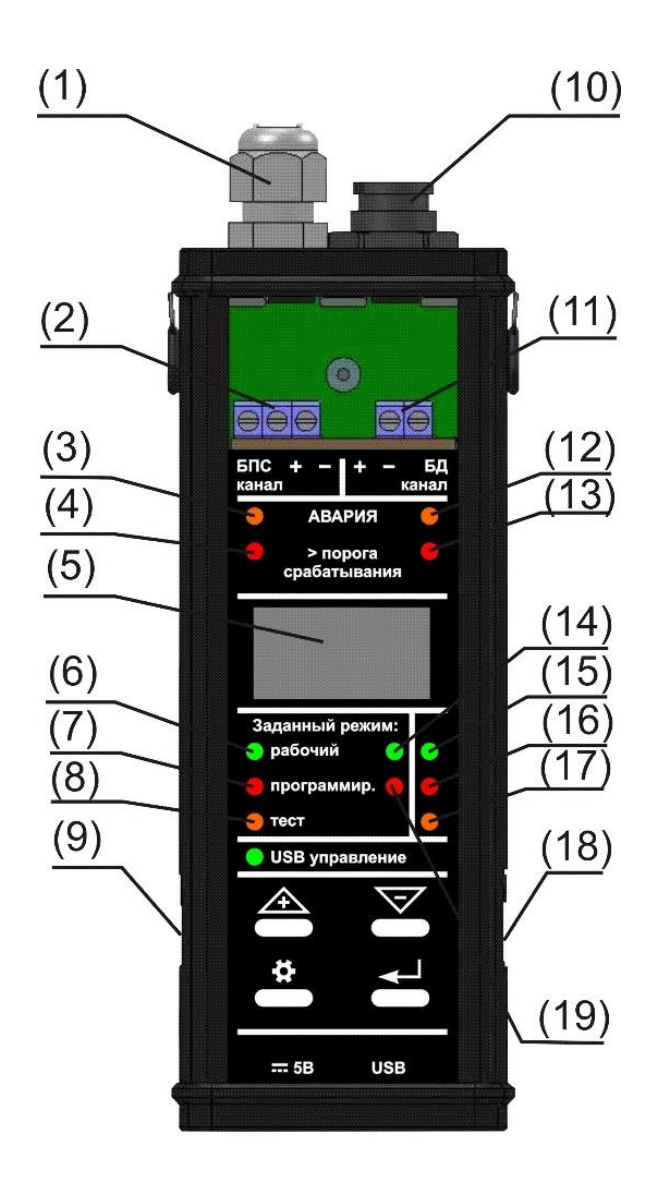

Рисунок 4.1. Тестер А-интерфейса со снятой крышкой.

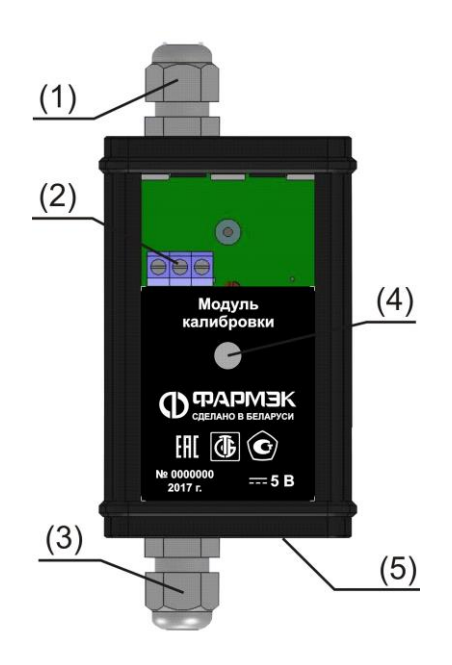

Рисунок 4.2. Модуль калибровки со снятой крышкой

Рисунок 4.1. Тестер А-интерфейса со снятой крышкой.

4.10 Назначение клемм Тестера А-интерфейса и модуля калибровки указано на рисунках 4.3 и 4.4 соответственно.

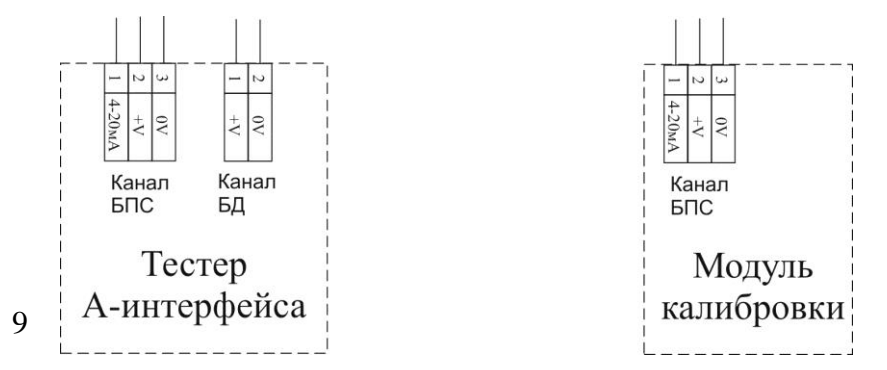

Рисунок 4.3. Монтажная схема Рисунок 4.4. Монтажная схема Тестер А-интерфейса

4.11 Подключение блоков датчиков производится с помощью розеток РY07- 04T, распайка согласно рисунку 4.5. **Не обращать внимания на нумерацию контактов, написанную на розетке РY07-04T!**

Розетка РY07-04T (вид со стороны пайки)

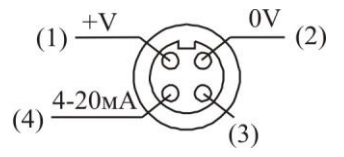

Рисунок 4.5

#### <span id="page-9-0"></span>**5 УКАЗАНИЯ МЕР БЕЗОПАСНОСТИ**

5.1 К эксплуатации Тестера А-интерфейса и модуля калибровки допускаются лица, изучившие настоящий паспорт.

5.2 Лица, допущенные к эксплуатации, перед включением устройства должны проверить правильность внешних соединений.

5.3 Категорически запрещается: вскрывать, менять подключение к клеммам ТАИ и МК, не отключив устройства от сети.

5.4 По способу защиты персонала от поражения электрическим током ТАИ и МК соответствует требованиям ГОСТ 12.2.091-2002.

5.5 Степень защиты персонала от соприкосновения с находящимися под напряжением частями, а также степень защиты оболочки ТАИ и МК соответствует IP20.

#### <span id="page-9-1"></span>**6 ПОРЯДОК РАБОТЫ ТЕСТЕР А-интерфейса**

При подаче питания ТАИ включается в рабочий режим канал БПС, «горит» зеленый светодиод (6). Для выбора нового режима работы ТАИ необходимо нажать и удерживать кнопку с пиктограммой «\*» до тех пор, пока светодиод текущего установленного режима не начнет мигать. Затем с помощью кнопок «+» и «-» выбрать нужный режим работы, отмечается мигающим светодиодом и нажать кнопку с пиктограммой «<┘» - светодиод горит постоянно, ТАИ находиться в выбранном режиме.

#### **6.1. Рабочий режим канал БПС**

<span id="page-10-0"></span>Рабочий режим канала БПС предназначен для отображения различных параметров присоединенного БД. Доступно **7 видов экрана**, переключение между видами нажатие клавиш «+», «-». Нажатие кнопки с пиктограммой «<<sup>1</sup> » приводит к кратковременному снятию питания с линии и перезапуску БД. В зависимости от выбранного вида, посылаются различные последовательности команд для БД (Приложение 1. Управление блоками датчиков (БД) ФСТ-03В1).

**Вид 1.** Идет посылка команды 0х12 - опрос концентрации и ошибок для модуля датчика. Отображается: тип подключенного БД (1); концентрация большой шрифт (2); ошибки (3) и режим работы(4) текстовой строкой; единица измерения концентрации (5). Имеется **звуковая индикация** состояния Авария и превышения порогов.

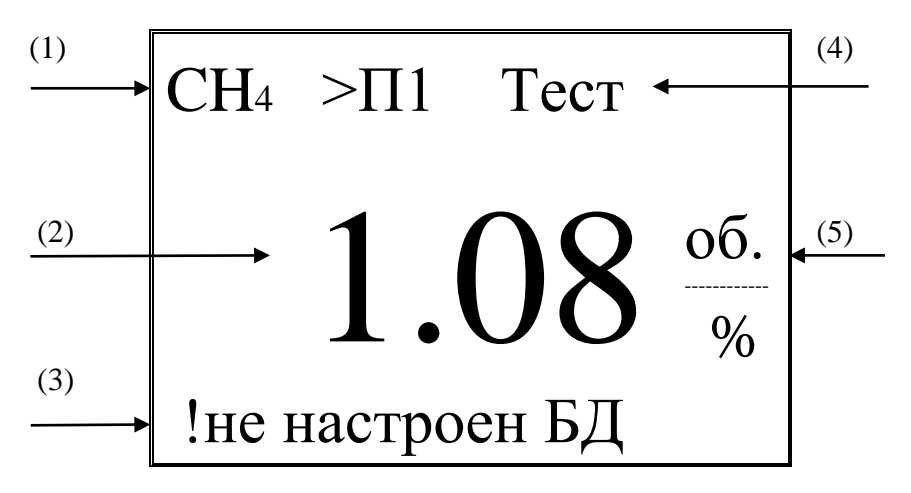

**Подстройка «0»**. Если установлен вид1 экрана, нажатие «+» , затем «-» , затем кнопку с пиктограммой «<<sup>1</sup>» приводит к посылке команды подстройка 0 для БД. Данная команда не выполняется оптическими БД, а также блоком датчика кислорода (БД О2).

**Вид2.** Идет посылка команды 0x0C - опрос концентрации/напряжения сенсора, затем команды 0х11 - опрос концентрации, температуры и расширенные флаги, затем 0x12 - опрос концентрации и ошибок. Все команды для модуля датчика. Отображается: тип подключенного БД (1); слева направо -

режим работы, концентрация, единица измерения концентрации (5); байт флагов/состояния в НЕХ формате, расширенные флаги (2); напряжение на сенсоре и температура БД (3); байт ошибок I и байт ошибок 2 в НЕХ формате.

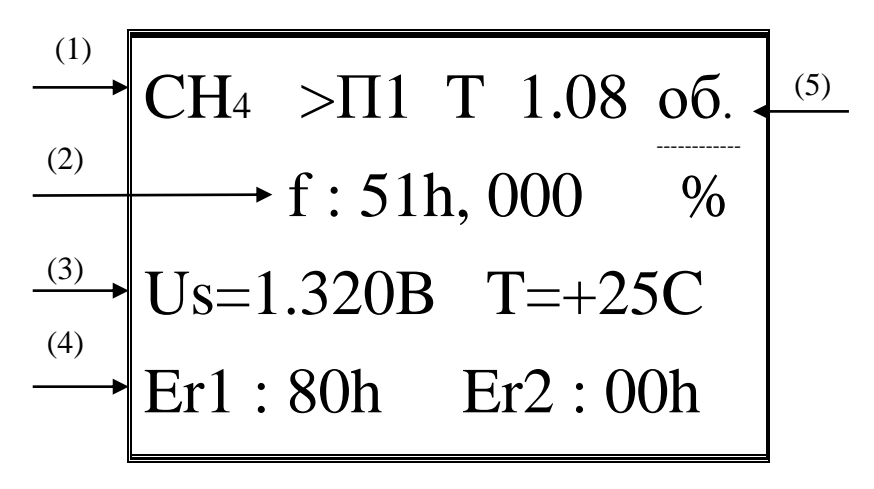

Вид3. Идет посылка команды 0х12 для модуля датчика - опрос концентрации и ошибок, затем посылка команды 0х0С для модуля управления опрос

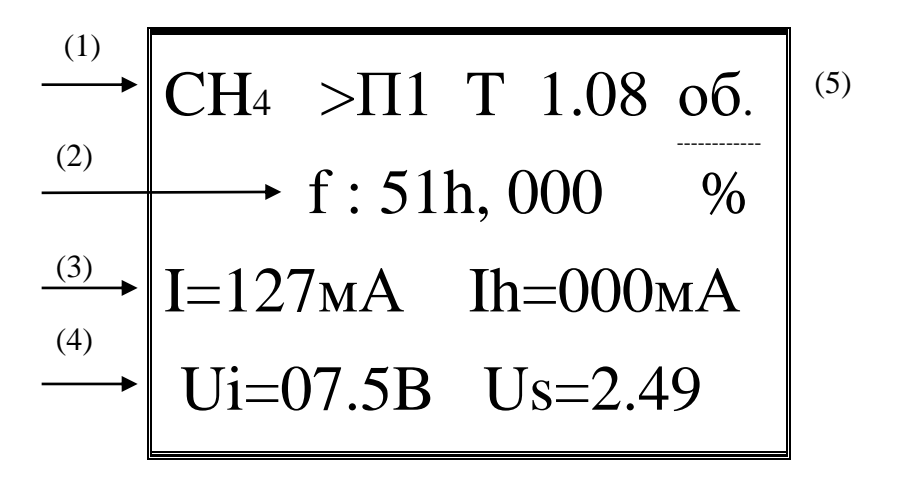

напряжения питания на входе БЛ и напряжения питания сенсора (для термохимических сенсоров), тока нагревателя (для оптики, электрохимии).

Отображается: тип подключенного БД (1); слева направо - режим работы, концентрация, единица измерения концентрации (5); байт флагов/состояния в НЕХ формате (2); ток потребления БД и ток потребления нагревателя БД (3); напряжение питания БД и напряжения питания сенсора (4).

#### Следующие два вида предназначены для запуска тест режимов БЛ.

Вил4. Залание тестов молуля датчика. При выборе данного вида для БД посылается команла:

0х17 - выход из тест режима, если (3) ТестБД:0 Раб.реж

 $0x16 - 3a\pi yc$ к теста БД, если (3) ТестБД: не равно 0 с параметрами заданными в (3) номер теста и (4) задание тест концентрации и байта ошибок 1:

 $TecrbA:1 + \text{no} \Pi1 - \text{pocr}$  концентрации до порога в соответствии с Тау сенсора ТестБД:2 + до П2 – рост концентрации до порога2 в соответствии с Тау сенсора ТестБД:3 ->конц. - задание концентрации для выдачи в (4)

Для детализации смотреть Приложение 1. Система команд обмена с блоками датчиков.

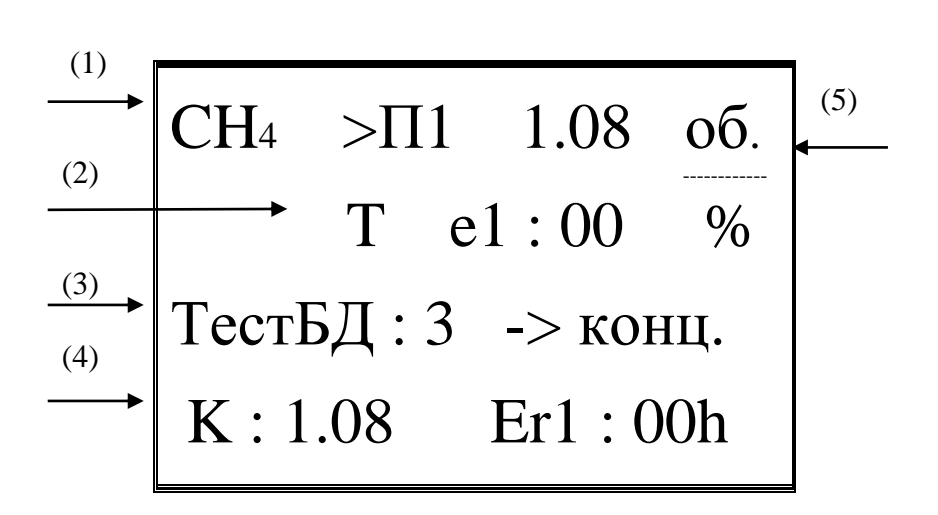

После посылки команды запуск или остановку теста идет посылка команды 0х12 - опрос концентрации и ошибок для модуля датчика. Отображается: тип подключенного БД (1); слева направо - режим работы, концентрация, единица измерения концентрации (5); полученный байт ошибок1 в НЕХ формате (2).

Управление в тест режиме. Нажатие и удержание кнопки «\*», затем нажатие кнопки с пиктограммой « $\leq$  » - вход в управление тест режимом, нажатие и удержание кнопки «-», затем нажатие кнопки с пиктограммой « $\leq$ ) » возврат из управления тест режимом в режим отображения.

Редактирование (изменение) полей осуществляется по следующим правилам:

- нажатие «+», «-» перемещение по изменяемым параметрам (выбор для редактирования), изменяемый параметр подсвечивается;

- нажатие кнопки с пиктограммой « $\leq$  » вход в редактор параметра, редактируемый параметр мигает;

- нажатие «+», «-» изменение редактируемого параметра, нажатие кнопки с пиктограммой «< ) » принятие изменение параметра и возврат в выбор, нажатие кнопки с пиктограммой «\*» возврат в выбор без изменения параметра (отмена).

Вид5. Задание тестов модуля управления. При выборе данного вида для модуля управления БД посылается команда:  $0x17 - B$ ыход из тест режима, если (3) Упр:0 Раб.р.

 $0x16 - 3a$ пуск теста модуля управления БД, если (3) Упр: не равно 0 с параметрами заданными в (3) n: номер теста и (4) задание тока нагревателя или напряжения питания сенсора , байта ошибок 2:

Упр:1 Запр.Т – запрос допустимых тестов, допустимые отображаются "1" в (2) t:00000000

Упр:2 Зад.Т – задание тока/напряжения или действия и номера теста в (3) n:

Для детализации смотреть Приложение 1. Система команд обмена с блоками датчиков. Управление в тест режиме аналогично виду 4.

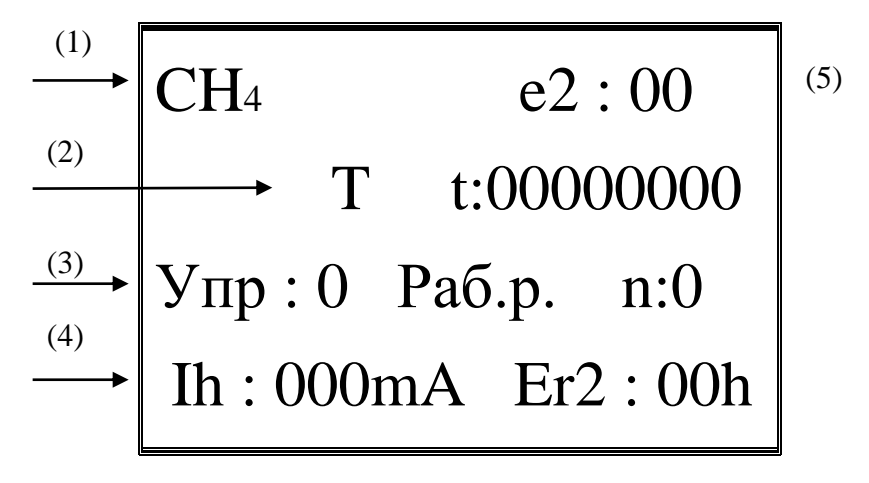

После посылки команды запуск или остановку теста идет посылка команды 0х12 - опрос концентрации и ошибок для модуля датчика. Отображается: тип подключенного БД (1); полученный байт ошибок2 в НЕХ формате (2).

**Вид6** – **измеритель 4-20 мА**. Идет посылка команды 0x12 для модуля датчика - опрос концентрации и ошибок, затем посылка команды 0x02 для модуля управления с адресом 0х02 - запрос концентрации соответствующей 20 мА. Отображается: тип подключенного БД (1); слева направо - режим работы, концентрация, единица измерения концентрации (5); байт флагов/состояния в НЕХ формате (2); концентрация соответствующая 20 мА (6). Также

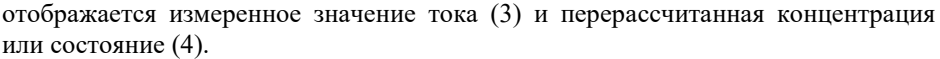

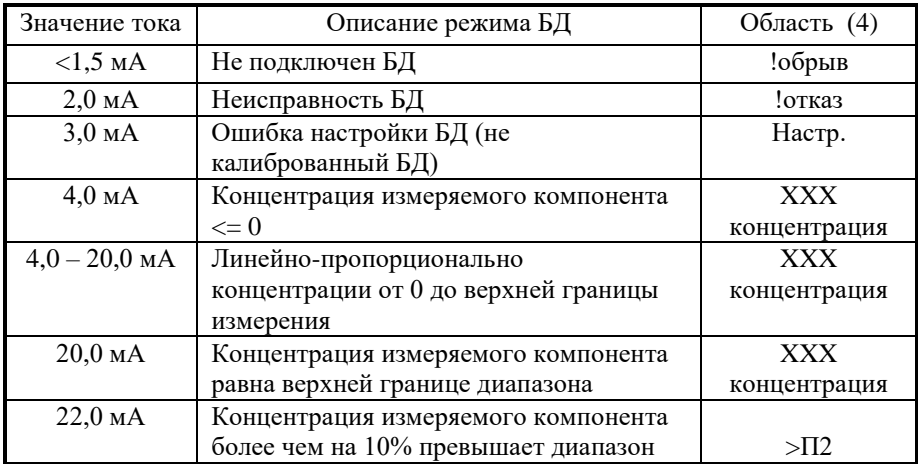

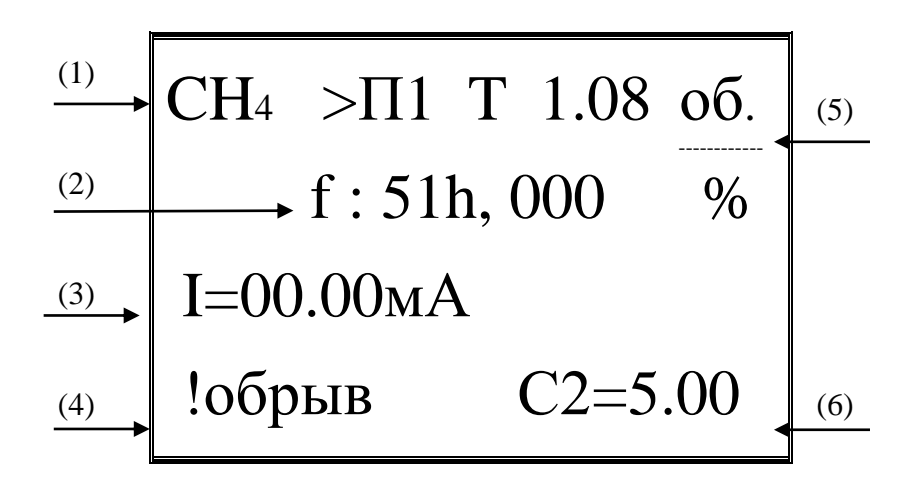

Встроенный измеритель 4-20 мА не является Важно. метрологически аттестованным и может использоваться только в качестве индикатора.

Вид7 - вид для отображения версии и идентификатора ПО, а также конфигурации БД. Идет посылка команды 0x12 для модуля датчика - опрос концентрации и ошибок, затем посылка команды 0х09 для модуля управления запрос версии ПО и конфигурации, затем посылка команды 0x01 - запрос цифрового идентификатора ПО. Отображается: тип подключенного БД (1); слева направо - режим работы, концентрация, единица измерения концентрации (5); байт флагов/состояния в НЕХ формате (2); версия ПО, затем цифровой идентификатор ПО (3); двоичное значение байта конфигурации.

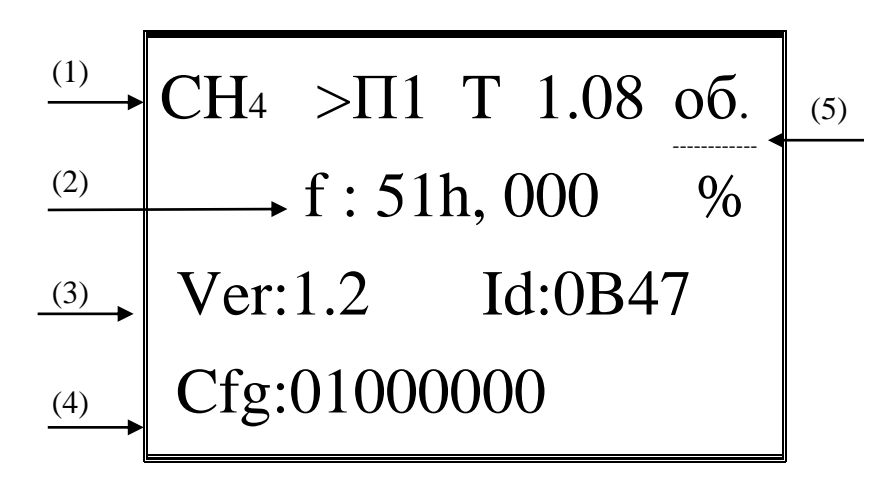

#### 6.2. Режим программирования канал БПС

<span id="page-16-0"></span>Предназначен для задания параметров в ЕЕРRОМ как контроллера канала БПС, так и контроллера имитатора БД (если подано питание на линию БД канал). «Горит» красный светодиод (7). Доступно 3 вида экрана, переключение между видами нажатие клавиш «+», «-».

**Вид1.** Предназначен для изменения параметров канала БПС, обмен с подключенным к каналу БД не производится. Программируются:

- напряжение питания холостого хода выдаваемое на линию  $+5.5 \div 25$  B; - период опроса подключенного БД  $0.2 \div 2$  сек;

Управление в данном режиме аналогично Управление в тест режиме.

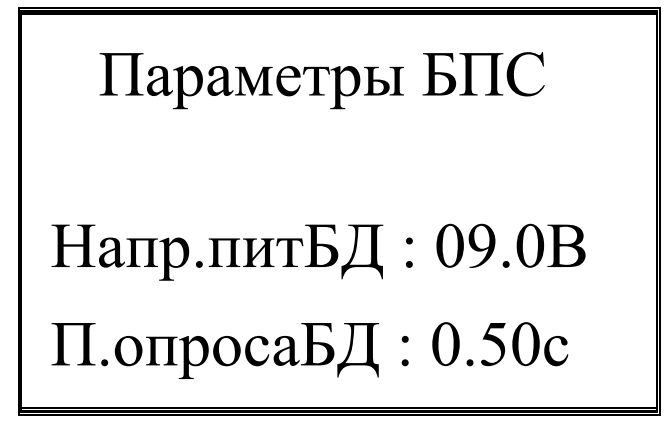

**Вид2.** Предназначен для калибровки измерителя 4-20 мА, обмен с подключенным к каналу БД не производится. Отображается: АЦП:3276 – "отстреленный" код АЦП и I:20.00мА – ток интерфейса соответствующий этому коду.

# Калибровка 4-20

# АЦП : 3276

# <sup>I</sup> : 20.00мА

**Управление в режиме калибровки***.* Для входа в режим калибровки необходимо нажать и удерживать кнопку «\*», затем нажать кнопку с пиктограммой «<┘». Перемещение по пунктам меню калибровки осуществляется нажатием «+» вверх, «-» вниз. Последний (самый нижний) пункт меню – Выход из настройки.

При нажатии кнопки с пиктограммой «<┘» происходит либо выполнение действия ("отстрел" параметра, выход из настройки и т.п.), либо вход в режим редактирования (изменения) текущего параметра, редактируемый параметр мигает.

При редактировании нажатие «+», «-» изменение редактируемого параметра, нажатие кнопки с пиктограммой «<<sup>1</sup>» принятие изменение параметра и возврат в выбор пункта калибровки, нажатие кнопки с пиктограммой «\*» возврат без изменения параметра (отмена).

#### **Калибровка измерителя 4-20мА***.*

1) Подать на вход измерителя заданный токовый сигнал, например с калибратора токовой петли типа РЗУ-420, значением близким к верхней границе измерений (20 мА).

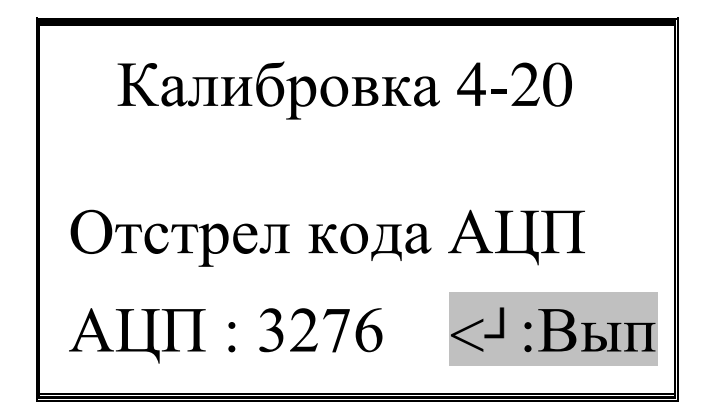

Затем нажать кнопку с пиктограммой «<<sup>1</sup>» - выполнить отстрел. Отобразиться новое значение АЦП соответствующее этому току.

2) Ввести значение тока установленное на калибраторе токовой петли

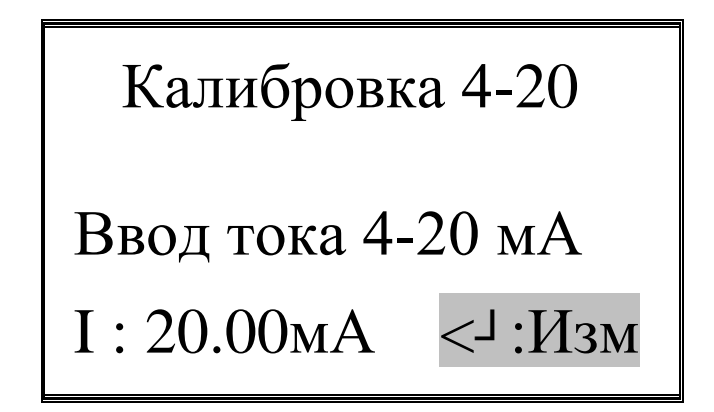

3) Выход из режима калибровки с сохранением параметров, нажать кнопку с пиктограммой « $\lt\downarrow$ »

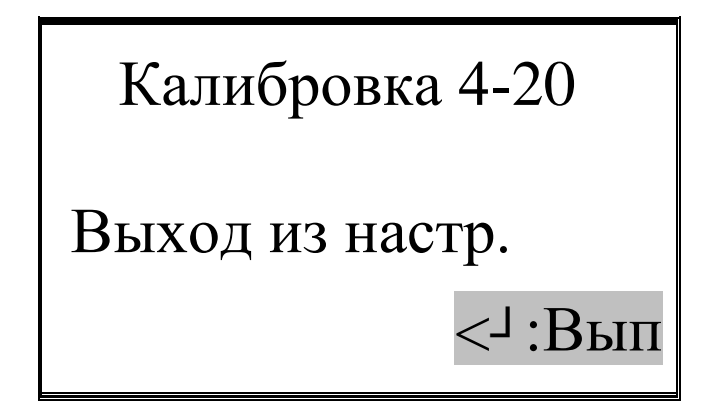

Вил3. Предназначен для изменения типа (контролируемого газа) имитатора БД, а также флагов калибровки имитатора БД. Обмен с имитатором БД осуществляется через внутренний гальвано-развязанный RS. Лля взаимолействия лолжно быть полано питание на линию.

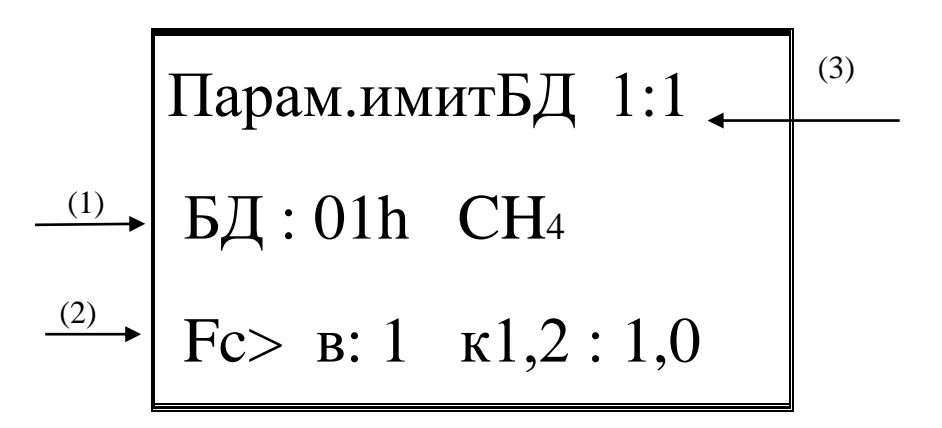

Отображается: тип имитатора БД (1) - hex код и формула газа; флаги калибровки  $(2) - B:1 = 1$  был отстрел 0, =0 нет, к1,2 =1 был отстрел концентрации диапазона 1,2 = 0 нет; счетчики запросов/ответов (3) от 0 до 9 – показываю обмен с имитатором БЛ по RS.

Управление в данном режиме аналогично Управление в тест режиме

#### 6.3. Тест связи канал БПС

<span id="page-21-0"></span>Лва вида отображения, горит светодиод (8), переключение между видами нажатие клавиш «+», «-».

Вид1. Фактически это тест связи между БПС и БД при изменении напряжения питания БД и изменения частоты передачи сигнала А-интерфейса. С заданным периодом сканирования посылается команда тест связи 0х00 и проверяется ответ. Используется для контроля целостности линии связи.

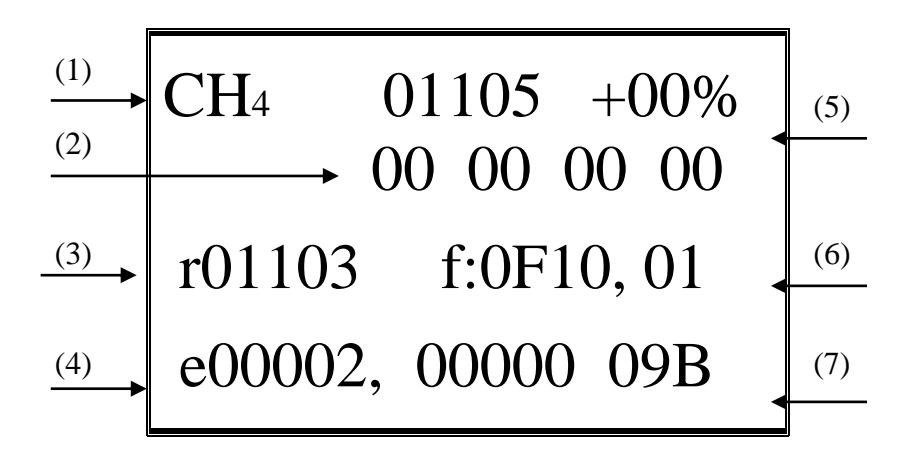

Отображается 1-я строка тип подключенного БД (1), затем счетчик переданных запросов, заданное рассогласование скорости обмена (5); 2-я строка данные тест запроса 4 байта; 3-я строка счетчик хороших ответов от БД, затем флаги процесса приема, флаги принятого пакета (6); 4-я строка счетчик ошибок CRC (4), затем счетчик тайм-аут принятого пакета, установленное напряжение питания БД (7).

Битовая карта флагов приема пакета:

 $D0 - 1$  илет передача запроса БД, =0 нет

- $D1 1$  идет прием пакета, =0 нет
- $D2$  текущее состояние линии =1 active, =0 pasive
- D3 текущее состояние компаратора приема  $=1$  line active,  $=0$  line pasive
- D4 =1 конец цикла обмена с БД (пакет принят), =0 нет
- D5 =0 принятый пакет Ok, =1 плохой CRC
- D6 =0 принятый пакет Ok, =1 вышло время приема пакета (time-out)
- D7 =0 линия в порядке, =1 нет подключенного БД (обрыв линии) Флаги приема
- D8 зафиксировано исходное состояние линии
- D9 зафиксирован старт бит
- D10 зафиксирован бит данных
	- D11 зафиксирован CRC bit ошибки
	- D12 очень длинный старт бит
	- D13 очень длинное состояние (line pasive/active)
	- D14 очень короткая длительность бита
	- D15 полуволна линия активна = полуволна линия пасивна

Управление в данном режиме аналогично Управление в тест режиме. Нажатие кнопки пиктограммой «<┘» приводит к кратковременному снятия питания с линии А-интерфейса (перезагрузка подключенного БД). Нажатие и удержание кнопки «\*», затем нажатие кнопки с пиктограммой «<<sup>1</sup>» - вход в изменение параметров. Можно изменить:

- сброс счетчиков принятых/переданных запросов;
- изменение частоты передачи сигнала А-интерфейса  $\pm 25\%$  от базовой:
- задание данных тест запроса.

**Вид2.** Тест переключения питания на линии с заданной периодичностью. Предназначен для исследования переходных процессов на линии связи и в самих БД.

## Тест переключен. питания БД (S) Период: 010 мс Режим перекл : OFF

Нажатие кнопки пиктограммой «<┘» приводит к запуску теста – Режим перекл : ON. Нажатие и удержание кнопки «\*», затем нажатие кнопки с пиктограммой «<┘» - вход в изменение периода переключения питания. Управление в данном режиме аналогично Управление в тест режиме.

#### **6.4. Рабочий режим канал имитатора БД**

<span id="page-23-0"></span>Предназначен для отображения текущего состояния имитатора БД и изменение его параметров, горит светодиод (14). Доступно **4 вида экрана**, переключение между видами нажатие клавиш «+»,«-». Работает, если подано питание на линию А-интерфейса (горит светодиод 15).

**Вид1.** Отображаются: 1-я строка – тип БД (1), затем счетчики запросов/ответов от 0 до 9 – показываю обмен с имитатором БД по RS, концентрация (5); 2-я строка – флаги пакета (2), затем заданное рассогласование скорости обмена; 3-я строка – ошибки 1,2 (3) и заданная температура имитатора БД (6); 4-я строка – напряжение на сенсоре (4) и число принятых по интерфейсу типа А пакетов (7).

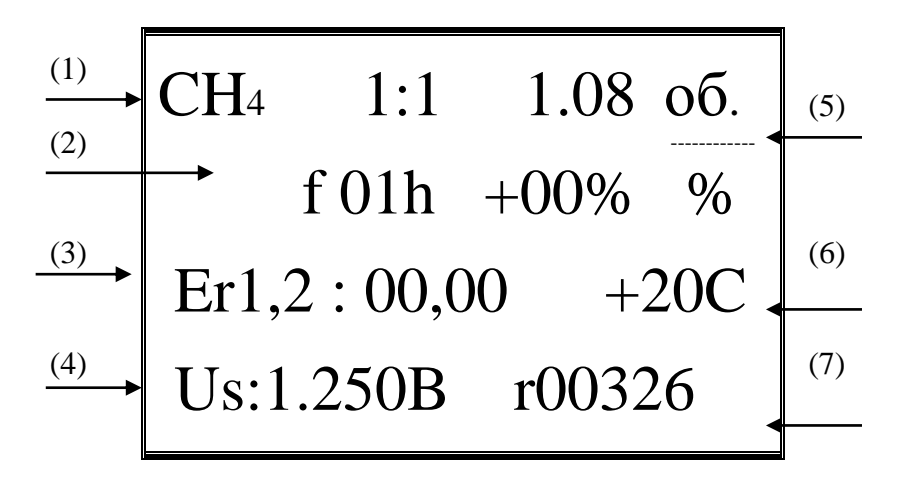

Управление в данном режиме аналогично Управление в тест режиме. Нажатие и удержание кнопки «\*», затем нажатие кнопки с пиктограммой «<- )» вход в изменение параметров. Можно изменить:

- текущая концентрация имитатора;
- изменение частоты передачи сигнала А-интерфейса  $\pm 25\%$  от базовой.
- задание ошибок имитатора БД;
- текущая температура БД;
- текушее напряжение на сенсоре:
- счетчик принятых запросов от БПС (сброс);

Вид2. Все отображается аналогично виду 1, только 4-я строка – напряжение на входе имитатора БД (4) и число принятых по интерфейсу типа А пакетов (7).

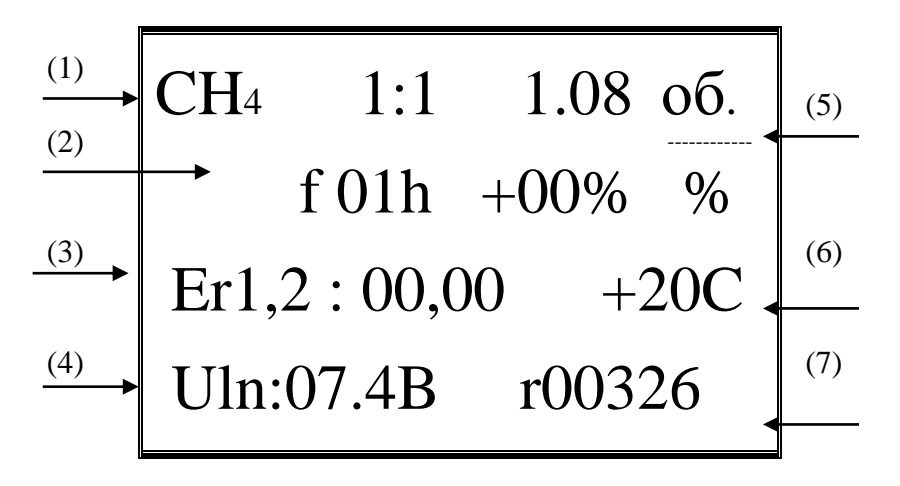

Нет изменения параметров при отображении данного вида

Вид3. Отображаются параметры из EEPROM имитатора БД : 1-я строка - тип БД (1), затем счетчики запросов/ответов от 0 до 9 - показываю обмен с имитатором БД по RS, флаги калибровки (5); 2-я строка – напряжение отстрела нуля (2); 3-я строка - концентрация и напряжение отстрела концентрации 1 (3); 4-я строка – концентрация и напряжение отстрела концентрации 1 (4).

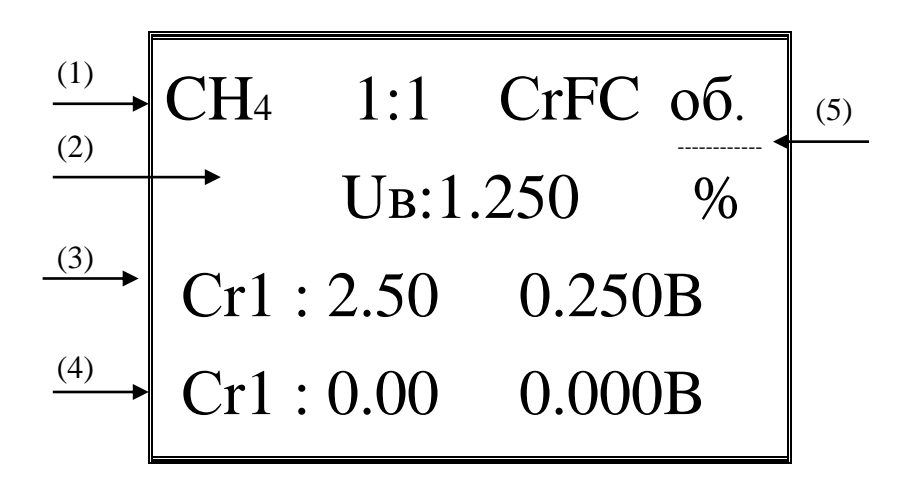

**Вид4.** Отображаются параметры из EEPROM имитатора БД : 1-я строка – тип Б $\overline{A}$  (1), затем счетчики запросов/ответов от 0 до 9 – показываю обмен с имитатором БД по RS, флаги калибровки (5); 3-я строка – пороги 1 включения/ отключения (3); 4-я строка – пороги 2 включения/ отключения (4).

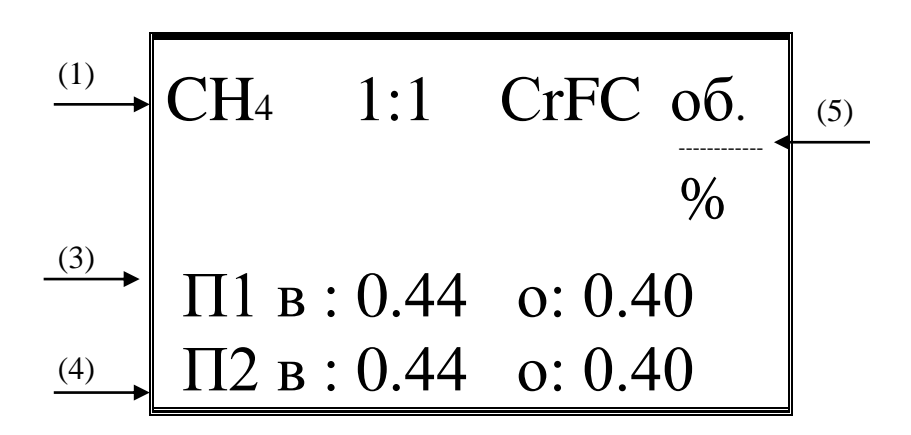

#### **6.5. Режим настройки подключенного БД**

<span id="page-26-0"></span>Предназначен для настройки на газ блока датчика, изменения порогов сигнализации БД, калибровки интерфейса 4-20 мА. Горит светодиод (19). Доступно **4 вида экрана**, переключение между видами нажатие клавиш «+»,«-».

**Вид1.** Идет посылка команды 0x09 – для получения флагов калибровки, затем 0x0C - опрос концентрации/напряжения сенсора, затем команды 0х02 -

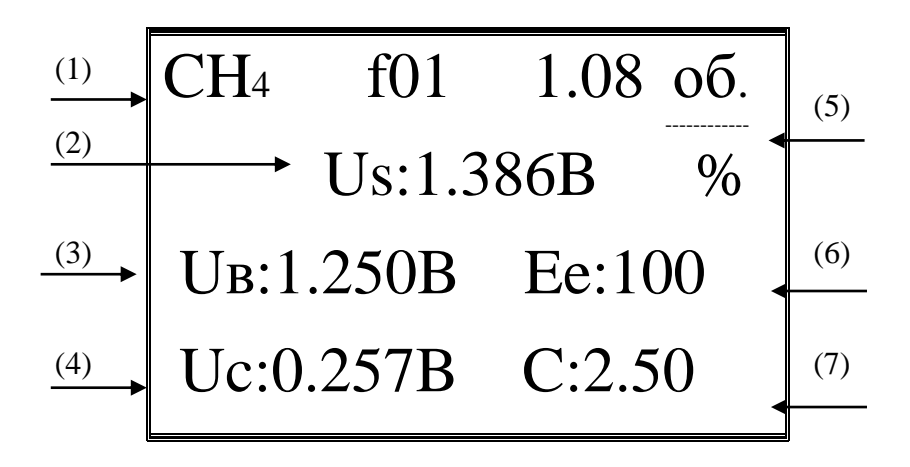

чтение параметров EEPROM БД с адресами 0-2. Все команды для модуля датчика. Отображаются: 1-я строка – тип БД (1), затем флаги пакета, затем текущая концентрация и единица измерения концентрации (5); 2-я строка – текущее напряжение на сенсоре (2); 3-я строка – напряжение отстрела нуля (3) и флаги калибровки (6); 4-я строка – напряжение отстрела концентрации (4), изменение напряжения относительно нуля и концентрация соответствующая<br>этому напряжению (7). Флаги калибровки БД =0, если произведен Флаги калибровки БД =0, если произведен соответствующий отстрел.

**Вид2.** Идет посылка команды 0x0C - опрос концентрации/напряжения сенсора, затем команды 0х02 - чтение параметров EEPROM БД с адресами 3-6. Все команды для модуля датчика. Отображаются: 1-я строка – тип БД (1), затем флаги пакета, затем текущая концентрация и единица измерения концентрации (5); 2-я строка – текущее напряжение на сенсоре (2); 3-я строка – порог1 сигнализации (3) сначала значение включения, затем отключения; 4-я строка – порог2 сигнализации (4) сначала значение включения, затем отключения;

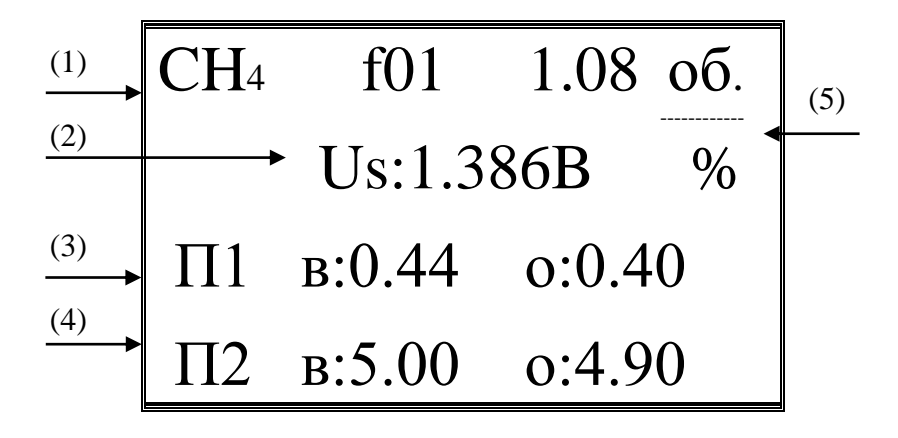

**Вид3.** Идет посылка команды 0x0C - опрос концентрации/напряжения сенсора, затем команды 0х02 - чтение параметров EEPROM БД с адресами 7-8. Все команды для модуля датчика. Отображаются: 1-я строка – тип БД (1), затем флаги пакета, затем текущая концентрация и единица измерения концентрации

(5); 2-я строка – текущее напряжение на сенсоре (2); 3-я строка – напряжение отстрела концентрации диапазона 2 (3), 4-я строка - концентрация диапазона 2  $(4).$ 

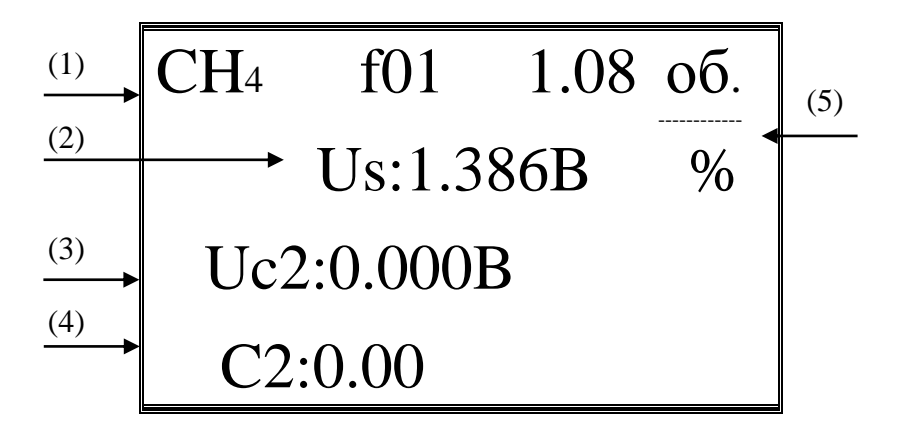

Управление в режиме настройки БД. Если мы находимся в видах 1-3, нажатие и удержание кнопки «\*», затем нажатие кнопки с пиктограммой «< $\frac{1}{2}$ » вход в управление калибровкой БД. Идет посылка команды 0х06 - переход в режим настройки. Дальнейшее управление аналогично Управление в режиме калибровки раздел 6.2.

#### Действия в режиме настройки БД на газ.

1) Отстрел нуля. Подать на газочувствительный элемент БД (используется микрокамера или специальная насадка) чистый воздух или ПГС соответствующую концентрации 0.

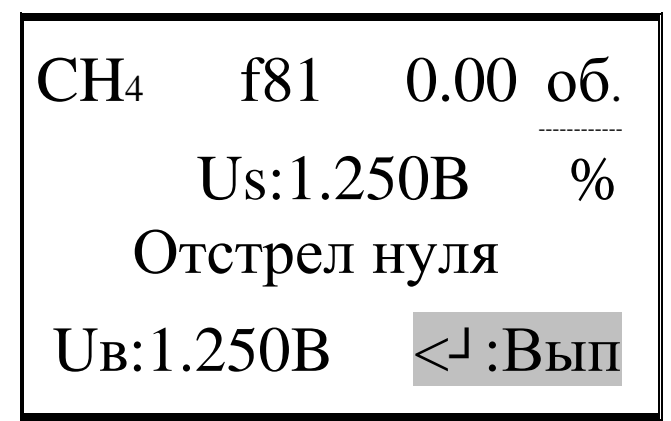

Отображается: 1-я строка - тип БД (1), затем флаги пакета, затем текущая концентрация и единица измерения концентрации; 2-я строка - текущее напряжение на сенсоре. Дождаться стабилизации показаний напряжения на сенсоре, затем нажать кнопку с пиктограммой «< > » - выполнить отстрел. В строке 4 отобразиться напряжение - новое значение отстреленного нуля.

2) Ввод калибровочной концентрации диапазона 1. Ввести значение концентрации, которая будет использована для калибровки диапазона 1.

3) Отстрел концентрации. Подать на газочувствительный элемент БД (используется микрокамера или специальная насадка) ПГС близкую к верхней границе диапазона измерений 1.

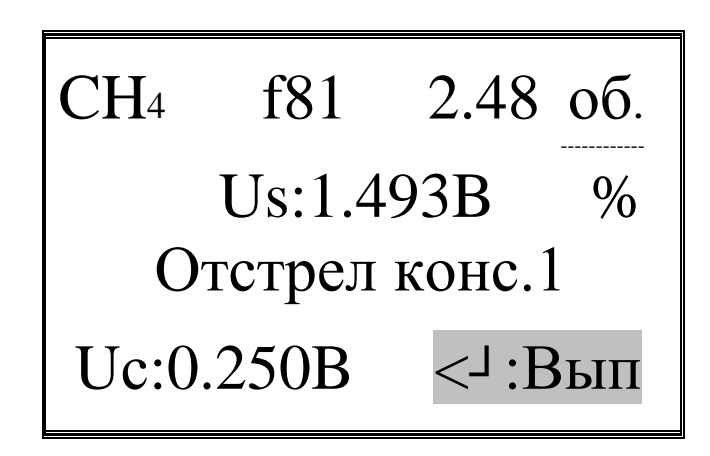

Отображается: 1-я строка - тип БД (1), затем флаги пакета, затем текущая концентрация и единица измерения концентрации; 2-я строка - текущее напряжение на сенсоре. Дождаться стабилизации показаний напряжения на сенсоре, затем нажать кнопку с пиктограммой «< > » - выполнить отстрел. В строке 4 отобразиться напряжение - новое значение разностного напряжения отстреленной концентрации.

4) Ввод порога1 сигнализации - включение. Ввести значение концентрации, при превышении которой будет установлена сигнализация  $\pi$ opor $1$ .

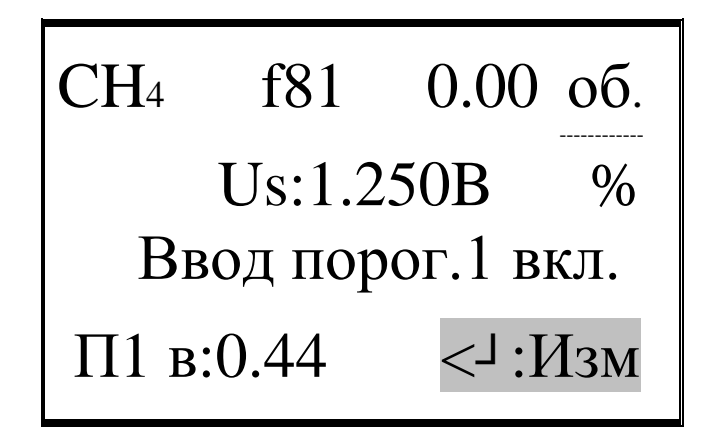

5) Ввод порога1 сигнализации - отключение. Ввести значение концентрации, при которой будет сброшена сигнализация порог1.

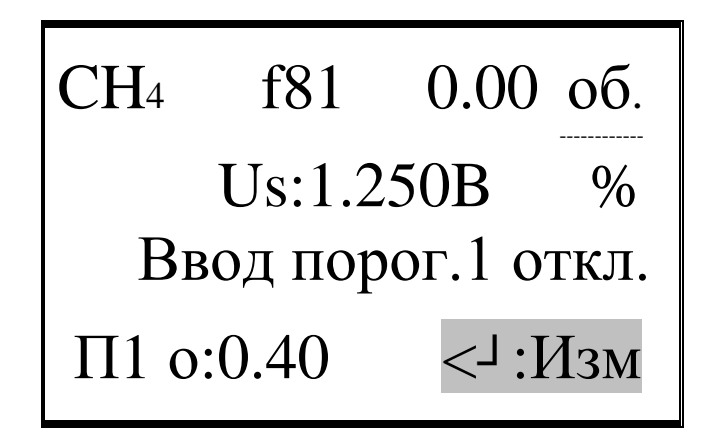

6) Ввод порога2 сигнализации - включение. Ввести значение концентрации, при превышении которой будет установлена сигнализация порог2.

CH4 f81 0.00 об. ------------ Us:1.250B % Ввод порог.2 вкл. П2 в:5.00 <┘:Изм 

7) Ввод порога2 сигнализации - отключение. Ввести значение концентрации, при которой будет сброшена сигнализация порог2.

CH4 f81 0.00 об. ------------ Us:1.250B % Ввод порог.2 откл. П1 о:4.90 <┘:Изм 

Если блок датчика имеет 2 диапазона калибровки, (оптика, кислород) далее отображается:

8) Ввод калибровочной концентрации диапазона 2. Ввести значение концентрации, которая будет использована для калибровки диапазона 2.

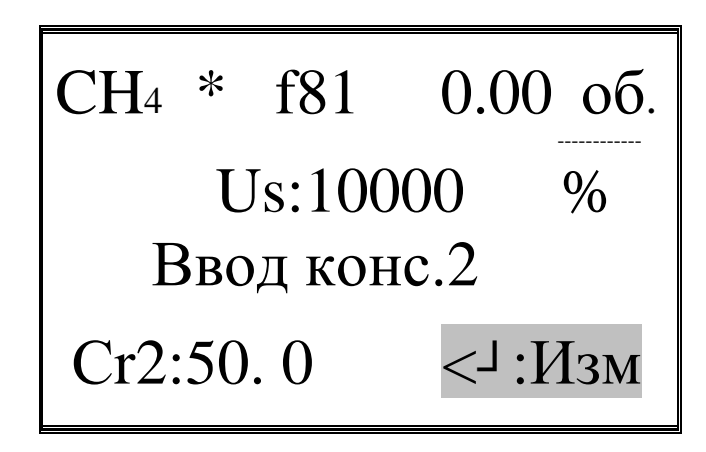

3) Отстрел концентрации. Подать на газочувствительный элемент БД (используется микрокамера или специальная насадка) ПГС близкую к верхней границе диапазона 2.

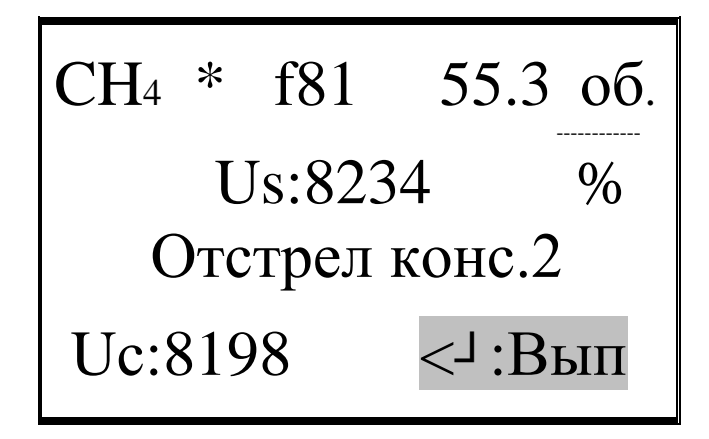

Отображается: 1-я строка - тип БД (1), затем флаги пакета, затем текущая концентрация и единица измерения концентрации; 2-я строка - текущее напряжение на сенсоре. Дождаться стабилизации показаний напряжения на сенсоре, затем нажать кнопку с пиктограммой «< > » - выполнить отстрел. В строке 4 отобразиться напряжение - новое значение разностного напряжения отстреленной концентрации.

#### 6.5.1 Настройка интерфейса 4-20 мА БД

<span id="page-35-0"></span>Вид4. Идет посылка команды 0х09 - для получения флагов калибровки, затем 0x02 - чтение параметров EEPROM модуля управления БД с адресами 0-2. Все команды для модуля управления БД.

Отображаются: 1-я строка - тип БД (1), затем концентрация соответствующая 20 мА и единица измерения концентрации (5); 2-я строка текущий измеренный ток по каналу 4-20 мА (2); 3-я строка - значение ЦАП для выдачи тока 4 мА (3), (6) – зарезервировано; 4-я строка – значение ЦАП для выдачи тока 4 мА (4) и флаги калибровки интерфейса 4-20 мА (7). Флаги калибровки молуля управления Б $\overline{A}$ =0, если произвелен соответствующий отстрел.
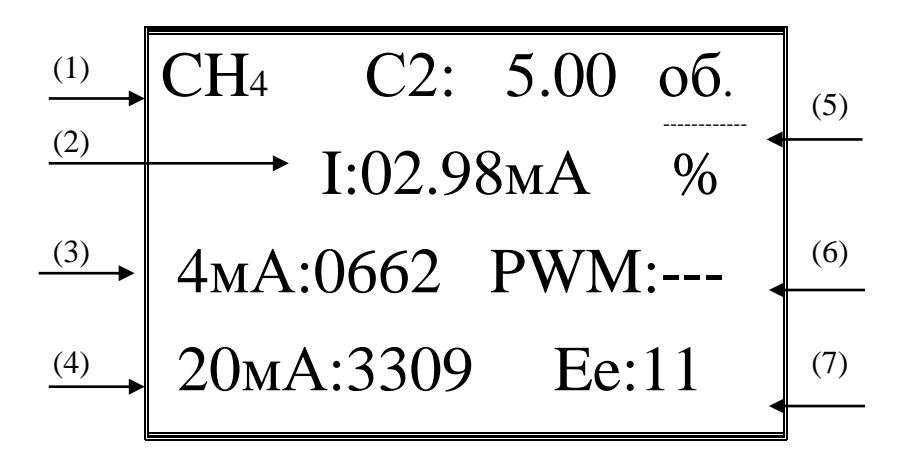

Управление в режиме настройка интерфейса 4-20 мА БЛ. Если мы находимся в виде 4, нажатие и удержание кнопки «\*», затем нажатие кнопки с пиктограммой «< $\frac{1}{2}$ » - вход в управление калибровкой интерфейса 4-20 мА БД. Идет посылка команды 0х06 - переход в режим настройки для модуля управления БД. Дальнейшее управление аналогично Управление в режиме калибровки раздел 6.2.

### Действия по настройке интерфейса 4-20 мА БД

Настройка интерфейса 4-20 мА заключается в отстреле двух точек 4 мА и 20 мА. Между этими видами есть вид задания тока с помощью прямого управления ЦАП формирующего ток.

Подключить БД к измерителю тока. Меняя значение, подаваемое на ЦАП, установить ток 4 мА. Отстрелить точку 4 мА. Снова меняя значение, подаваемое на ЦАП, установить ток 20 мА. Отстрелить точку 20 мА.

1) Отстрел точки 4 мА.

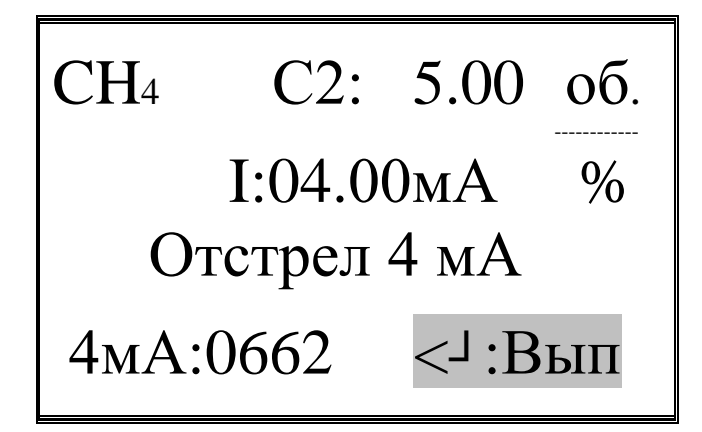

2) Задание тока ЦАП.

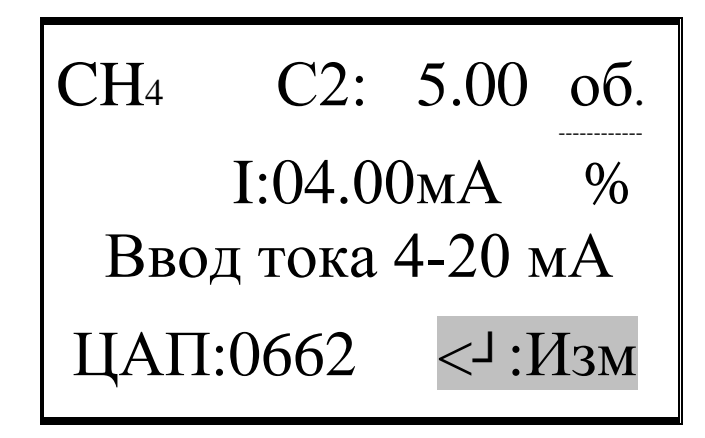

3) Отстрел точки 20 мА.

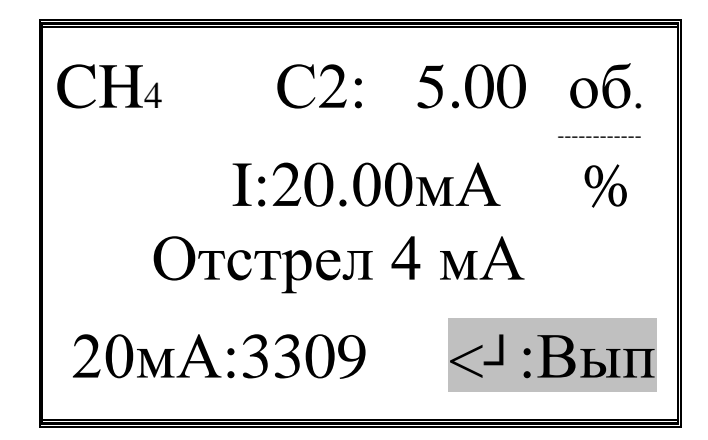

4) Ввод концентрации соответствующей току 20 мА.

CH4 С2: 5.00 об. ------------ I:04.00мА % Ввод конс. 20 мА С2:5.00 <┘:Изм 

### **7 РАБОТА ИМИТАТОРА БД в АВТОНОМНОМ РЕЖИМЕ**

Если на Тестер А-интерфейса не подано питание с внешнего адаптера +5В или USB, а подано питание на линию А-интерфейса канал БД, имитатор БД находится в автономном режиме. При включении питания моргает светодиод 15 (см.рис.4.1) – имитация прогрев, затем имитатор БД переходит в рабочий режим, горит светодиод 15. В рабочем режиме, доступно изменение концентрации, температуры БД, рассогласования частоты передачи сигнала и задание ошибок БД. Устройство индикации не работает, выбор параметра для изменения только по звуковым сигналам.

### **Управление в автономном режиме.**

Нажатие кнопки с пиктограммой «<┘» переключение между редактируемыми параметрами, отмечается звуковыми сигналами: один короткий – изменение концентрации, 2 коротких – задание ошибок БД, 3 коротких – изменение температуры, 4 коротких – изменение рассогласование скорости Аинтерфейса.

Нажатие «\*» проверка текущего режима 1,2,3 или 4 коротких звуковых сигнала в зависимости от выбранного для изменения параметра.

Нажатие «+», «-» изменение редактируемого параметра в заданных пределах.

Если внешнее управляющее устройство переводит имитатор БД в режим калибровки, горит светодиод 16, если задан тест режим – горит светодиод 17.

### **8 ОСОБЕННОСТИ НАСТРОЙКИ (КАЛИБРОВКИ) БЛОКОВ ДАТЧИКОВ**

Большинство БД ФСТ-03В1 имеют один диапазон для калибровки. Выполняется отстрел нуля на воздухе, без присутствия измеряемого компонента и отстрел концентрации при подаче газовой смеси с концентрацией близкой к верхней границе диапазона измерений.

### **8.1. Особенности калибровки БД метан оптический.**

БД метан оптический имеет один метрологический аттестованный диапазон измерений 0-5 об.%. Для повышения точности показаний в диапазоне 5-100 об.% данный БД можно дополнительно откалибровать выполнив отстрел

концентрации диапазона 2 (концентрация газовой смеси диапазона2 > 5 об.%  $CH4$ ).

### **8.2. Особенности калибровки БД кислород.**

БД кислород имеет один метрологический аттестованный диапазон измерений 0-25 об.%, но 3 точки калибровки. Первоначально выполняется отстрел нуля, при подаче на газочувствительный элемент БД 100% азота. Затем выполняется расчет шага линеаризация характеристики сенсора – отстрел концентрации 1, при подаче на газочувствительный элемент БД смеси 21 об.% или воздуха с содержанием O2 20.9 об.%. Последним этапом выполняется отстрел концентрации 2, при подаче на газочувствительный элемент БД концентрации близкой к верхней границе диапазона измерения 20-25 об.%.

### **8.3. Особенности калибровки БД кислород в водороде.**

БД кислород в водороде имеет один метрологический аттестованный диапазон измерений 0-1 об.%, диапазон показаний 0-99 об.%, и 3 точки калибровки. Для калибровки данного БД должна использоваться специальная герметичная микрокамера. Первоначально выполняется отстрел нуля, при подаче на газочувствительный элемент БД 100% водорода. После нахождения в воздухе, подача водорода должна осуществляется не менее 30 минут, для выхода на режим. Затем выполняется отстрел концентрации 1, при подаче на газочувствительный элемент БД концентрации близкой к верхней границе диапазона измерения –1.00 об.% кислорода в водороде. При переключении ПГС от водорода к кислороду в водороде газочувствительный элемент БД не должен находиться в воздухе, иначе время подачи смеси для отстрела концентрации 1, должно быть не менее 30 минут. Последним этапом выполняется отстрел концентрации 2, при подаче на газочувствительный элемент БД воздуха с содержанием O2 20.9 об.%. Для выполнения этой калибровки БД должен находиться в воздухе не менее 30 минут.

### **9 РАБОТА ПОД УПРАВЛЕНИЕМ ПРОГРАММНОГО ОБЕСПЕЧЕНИЯ ПЭВМ**

Для калибровки и настройки БД, запуска тестов и другое может использоваться специальное программное обеспечение, работающее под управлением ОС Windows XP и выше, имя файла ClbrBD\_FST03B1.exe. Программа может работать как с Тестером А-интерфейса, так и c модулем калибровки. USB порт ТАИ и МК реализован на базе микросхем FTDI, поэтому для корректной работы устройств должны быть установлены соответствующие драйвера.

### **9.1. Запуск программы и выбор устройства.**

При запуске программы появляется закладка Устройства USB, где отображается список устройств доступных для подключения, окно переданных/ принятых запросов, кнопки управления. Вид окна программы изображен на рис.8.1.

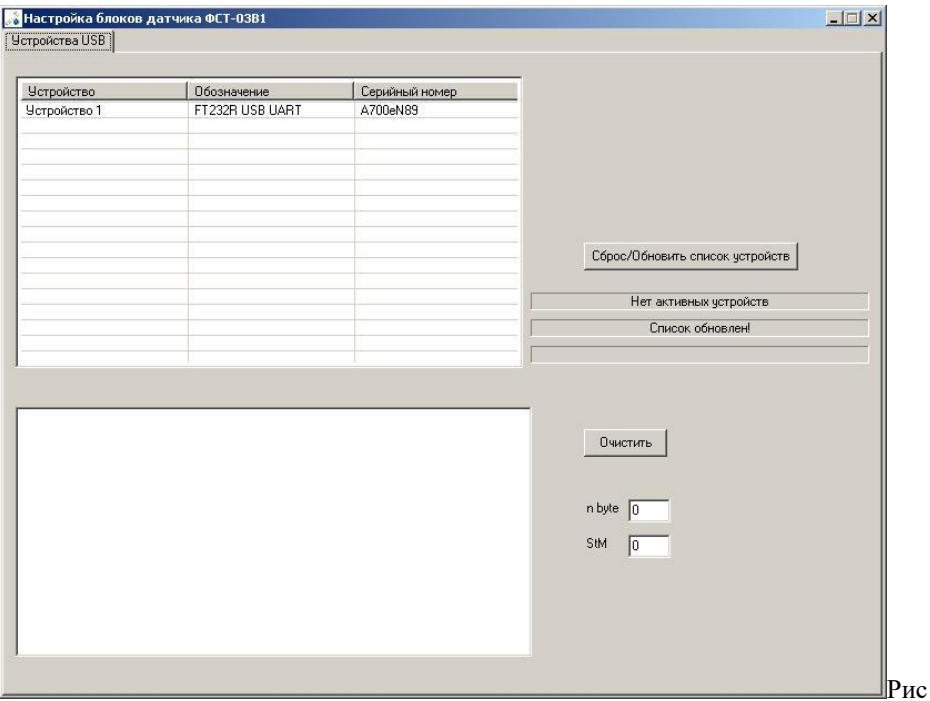

унок 8.1. Исходный вид при запуске программы

В списке устройств отображаются не только ТАИ и МК, а все доступные FTDI устройства. Для выбора нужного устройства подвести указатель к надписи "Устройство 1 (2,3…)" и нажать Enter (double click). Программа посылает команду идентификации устройства, посылка отображается в окне переданных/ принятых запросов, выводится надпись "Поиск прибора…". Вид окна программы изображен на рис.8.2.

| <b>Ч</b> стройство                                                                                                    | Обозначение                        | Серийный номер       |                                                                   |
|----------------------------------------------------------------------------------------------------|------------------------------------|----------------------|-------------------------------------------------------------------|
| Устройство 1<br>Устройство 2                                                                                                    | FT232R USB UART<br>FT232R USB UART | A4Z538TR<br>A700eN89 |                                                                   |
|                                                                                                    |                                    |                      |                                                                   |
|                                                                                                    |                                    |                      | Сброс/Обновить список четройств                                   |
|                                                                                                    |                                    |                      | Открыт USB порт FT232R USB UART Nº A4Z538TR                       |
|                                                                                                    |                                    |                      | Поиск прибора                                                     |
| > 0000000000<br>>0000000000<br>> 0000000000<br>$> 0$ D 00 00 00 0D<br>> 0000000000<br>> 0000000000<br>>0000000000<br>> 0000000000<br>>0000000000<br>> 000000000<br>$> 0$ D 00 00 00 0D<br>$>0$ 00 00 00 00 00<br>> 0000000000<br>>0000000000<br>> 0000000000<br>> 000000000<br>> 0000000000 |                                    |                      | $\blacktriangle$<br>Очистить<br>$n$ byte $\boxed{0}$<br>StM<br>Iо |

Рисунок 8.2. Вид программы при поиске прибора

Если неизвестное устройство, периодически продолжается посылка команды идентификации. Для выбора другого устройства нажать кнопку Сброс/Обновить список устройств, затем выбрать другое устройство из списка.

Если устройство известно, но не поддерживается данной программой, выводится его наименование и работа программы останавливается. Вид окна программы в данной случае изображен на рис. 8.3. Для выбора другого устройства нажать кнопку Сброс/Обновить список устройств, затем выбрать очередное устройство из списка.

| FT232R USB UART<br>A4Z538TR<br>Четройство 2<br>A602D33L<br>FT232R USB UART<br>Четройство 3<br>FT232R USB UART<br>A700eN89<br>Сброс/Обновить список устройств<br>Открыт USB порт FT232R USB UART Nº A602D33L<br>Найден эмилятор ИК, ФСТ 03B (ID: = 03N)<br>> 000000000000<br>$< 0$ D 02 00 00 0F<br>Очистить<br>$n$ byte $5$<br>StM<br>Jо | <b>Устройство</b> | Обозначение | Серийный номер |  |
|----------------------------------------------------------------------------------------------------|-------------------|-------------|----------------|--|
|                                                                                                    | Устройство 1      |             |                |  |
|                                                                                                    |                   |             |                |  |
|                                                                                                    |                   |             |                |  |
|                                                                                                    |                   |             |                |  |
|                                                                                                    |                   |             |                |  |
|                                                                                                    |                   |             |                |  |
|                                                                                                    |                   |             |                |  |
|                                                                                                    |                   |             |                |  |
|                                                                                                    |                   |             |                |  |
|                                                                                                    |                   |             |                |  |
|                                                                                                    |                   |             |                |  |
|                                                                                                    |                   |             |                |  |
|                                                                                                    |                   |             |                |  |
|                                                                                                    |                   |             |                |  |
|                                                                                                    |                   |             |                |  |
|                                                                                                    |                   |             |                |  |
|                                                                                                    |                   |             |                |  |
|                                                                                                    |                   |             |                |  |
|                                                                                                    |                   |             |                |  |
|                                                                                                    |                   |             |                |  |
|                                                                                                    |                   |             |                |  |
|                                                                                                    |                   |             |                |  |
|                                                                                                    |                   |             |                |  |
|                                                                                                    |                   |             |                |  |
|                                                                                                    |                   |             |                |  |
|                                                                                                    |                   |             |                |  |
|                                                                                                    |                   |             |                |  |

Рисунок 8.3. Вид программы если найдено не поддерживаемое устройство

Если данное устройство Тестер А-интерфейса или модуль калибровки в окне программы появляются другие закладки. Вид для ТАИ указан на рисунке 8.4. Доступные закладки Канал БПС, Газовая настройка БД, Модуль управления БД, Управление LMP91000, Имитатор БД. Если подключен модуль калибровки закладка имитатор БД не будет отображаться.

### **9.2. Основные режимы работы программы.**

Закладка канал БПС предназначена для отображения текущего состояния блока датчика. Отображается информация, полученная от БД (выделено бледнозеленым): концентрация, флаги, текущие ошибки и расширенные флаги (только для оптических БД). В темно-сером выделении показаны ток потребления БД и

напряжение питания на его входе, также счетчик ответов БД. Можно включить/выключить подачу питания на БД.

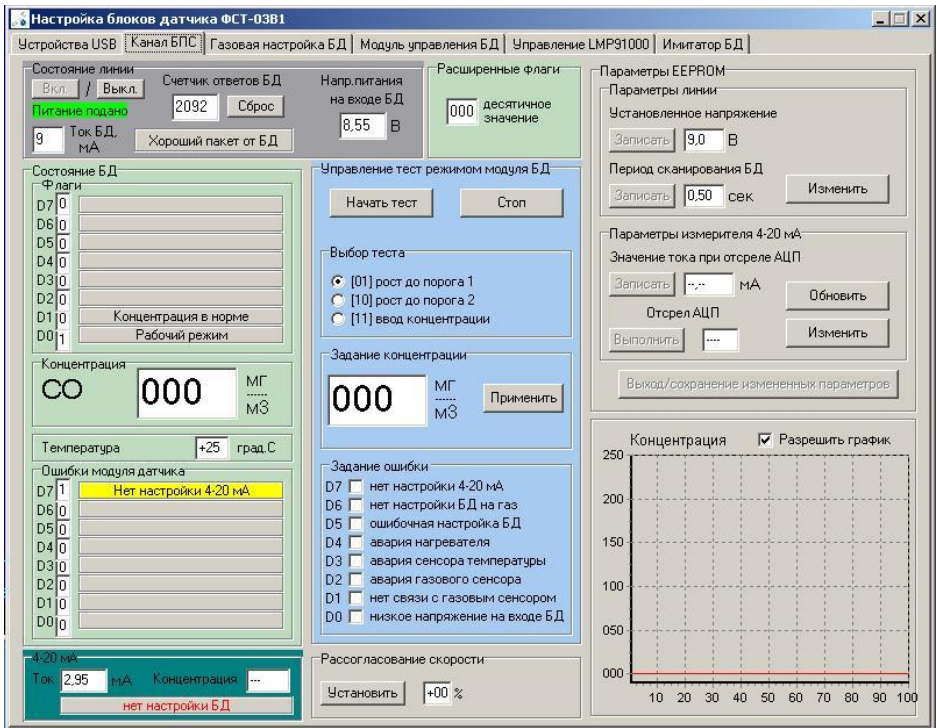

Рисунок 8.4. Вид программы выбрана закладка Канал БПС

В бледно-голубом выделении данные для запуска теста модуля датчика. Вид программы в режиме тестирования БД изображен на рис. 8.5.

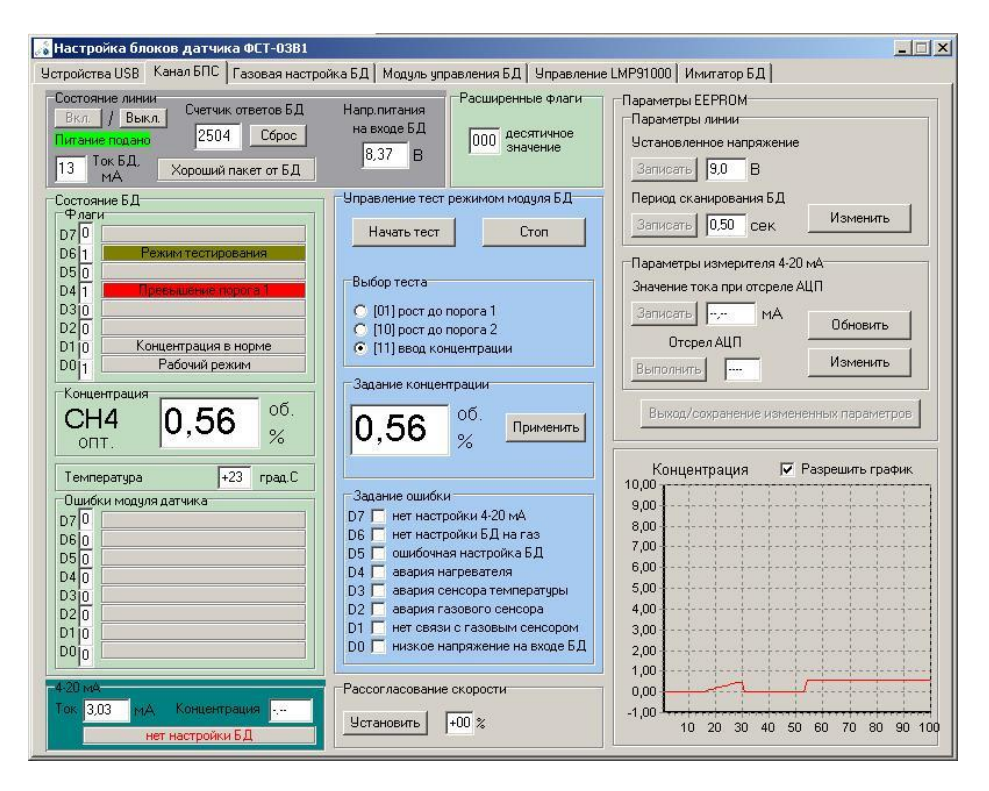

Рисунок 8.5. Вид программы запущен тест режим БД

Для запуска тест режима сначала необходимо выбрать тип теста, затем при необходимости задать требуемую концентрацию и установить ошибки. После выбора нажать кнопку Начать тест. Для возврата в рабочий режим БД нажать кнопку Стоп.

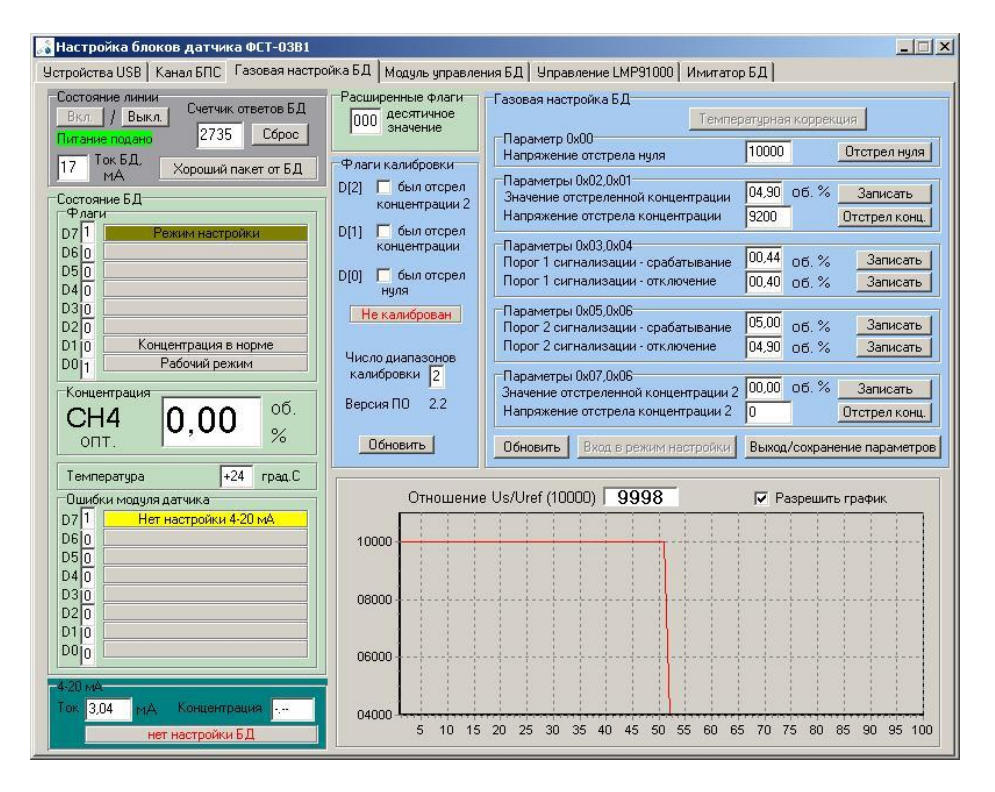

Рисунок 8.6. Вид программы выбрана закладка Газовая настройка БД

Закладка Газовая настройка БД предназначена для настройки на газ блока датчика и изменения порогов сигнализации БД. Вид программы в режиме газовая настройка БД изображен на рис. 8.6.

Отображается информация, полученная от БД (выделено бледно-зеленым) аналогично закладке канал БПС. В бледно-голубом выделении отображается информация из EEPROM БД, светло-сером выделении снизу справа информация о напряжении на сенсоре.

Действия по изменению порогов и настройки БД на газ аналогичны описанным в **6.5. Режим настройки подключенного БД** , только используются кнопки программы Отстрел нуля, Отстрел конц. и Записать.

Закладка Модуль управления БД предназначена для настройки интерфейса 4-20 мА и запуска тестов модуля управления БД. Вид программы в режиме модуль управления БД изображен на рис. 8.7.

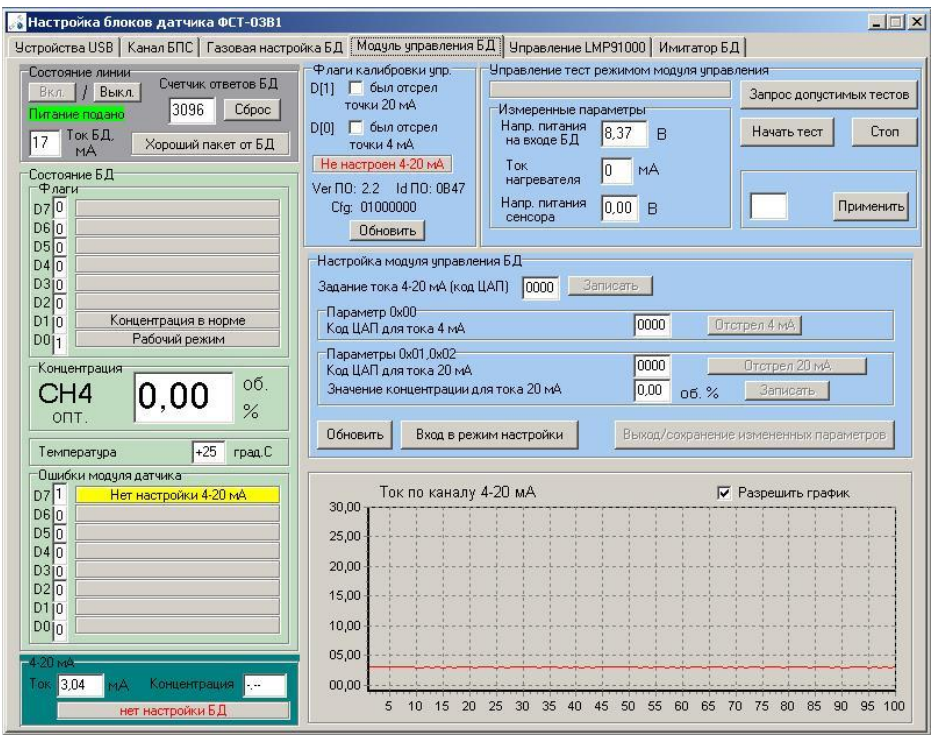

Рисунок 8.7. Вид программы выбрана закладка Модуль управления БД.

Отображается информация, полученная от БД (выделено бледно-зеленым) аналогично закладке канал БПС. В бледно-голубом выделении отображается информация из EEPROM модуля управления БД и данные для запуска тестов модуля управления БД, светло-сером выделении снизу справа информация о токе по каналу 4-20 мА.

Действия по калибровке интерфейса 4-20 мА аналогичны описанным в **6.5.1 Калибровка интерфейса 4-20 мА БД** , только используются кнопки программы Отстрел 4 мА, Отстрел 20 мА и Записать.

Для модуля управления БД доступны следующие тесты: если оптический или электрохимический БД – тест тока нагревателя, если термокаталитический БД – тест напряжения питания сенсора. Нажать кнопку запрос допустимых тестов, ввести нужное значение, затем кнопку Применить и Начать тест.

Также на закладке Модуль управления БД отображаются идентификационные данные управляющей программы БД, а именно номер версии ПО, цифровой идентификатор ПО и байт конфигурации БД.

### **9.3. Отображение данных интерфейса 4-20 мА.**

Во всех основных видах программы в нижнем правом углу в бирюзовом выделении отображается ток, полученный по каналу 4-20 мА. Таблица соответствия значение тока – режим БД описана в разделе **6.1. Рабочий режим канал БПС. Вид6** – **измеритель 4-20 мА**. Режим БД заданный по каналу 4-20 мА отображается в нижней панели выделения. Для того чтобы происходил перерасчет измеренного тока в концентрацию, должно быть получено значение концентрации соответствующей 20 мА в закладке модуль управления БД рис. 8.7.

### **9.4. Дополнительные режимы работы программы.**

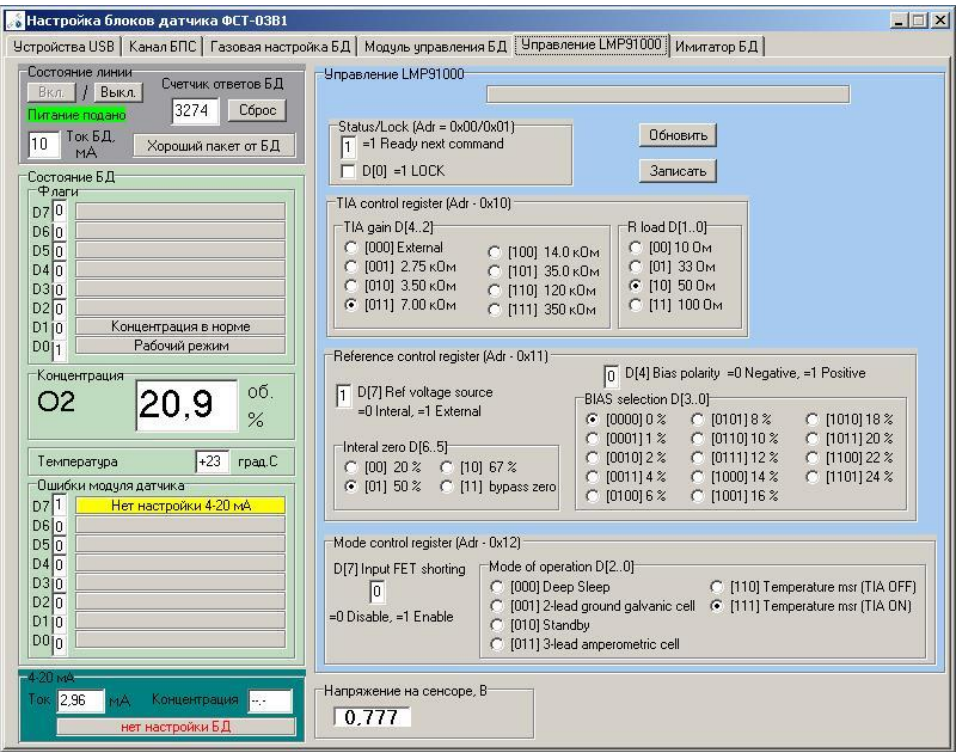

Рисунок 8.8. Вид программы выбрана закладка Управление LMP91000.

Закладка управление LMP91000 может использоваться только для электрохимических БД. Отображается информация, полученная от БД (выделено бледно-зеленым) аналогично закладке канал БПС. В бледно-голубом выделении информация предназначенная для прямого управления микросхемой LMP91000, к которой подключен электрохимический сенсор. Данная закладка не рекомендуется для использования, предназначена для разработчиков

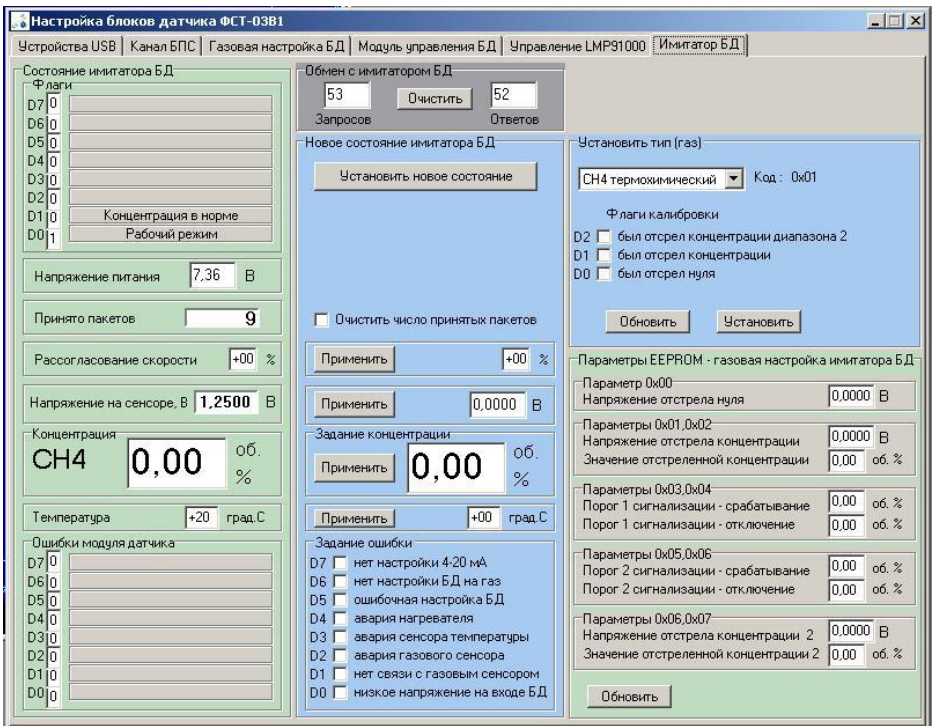

Рисунок 8.9. Вид программы выбрана закладка Имитатор БД.

Закладка Имитатор БД отображается только при подключении Тестер Аинтерфейса. Предназначена для отображения текущего состояния имитатора БД и изменение его параметров. Работает если подано питание на линию интерфейса имитатора БД.

### **10 ТРАНСПОРТИРОВАНИЕ И ХРАНЕНИЕ**

10.1 Упакованные ТАИ и МК могут транспортироваться в крытых железнодорожных вагонах, в закрытых автомашинах. Условия транспортирования осуществляются по условиям хранения 5 по ГОСТ 15150.

10.2 При погрузке, перегрузке и выгрузке ТАИ и МК должны соблюдаться меры предосторожности, указанные в виде предупредительных надписей на таре. Расстановка и крепление ТАИ и МК в транспортных средствах должны исключать возможность их перемещения.

10.3 ТАИ и МК должны храниться на складах в упакованном виде на стеллажах в условиях хранения 1 по ГОСТ 15150.

\_\_\_\_\_\_\_\_\_\_\_\_\_\_\_\_\_\_\_\_\_\_\_\_\_\_\_\_\_\_\_\_\_\_\_\_\_\_\_\_\_\_\_\_\_\_\_\_\_\_\_\_\_\_\_\_\_\_\_\_\_\_

\_\_\_\_\_\_\_\_\_\_\_\_\_\_\_\_\_\_\_\_\_\_\_\_\_\_\_\_\_\_\_\_\_\_\_\_\_\_\_\_\_\_\_\_\_\_\_\_\_\_\_\_\_\_\_\_\_\_\_\_\_\_

### **11 СВИДЕТЕЛЬСТВО О ПРИЕМКЕ**

Тестер А-интерфейса:

Модуль калибровки:

соответствует техническим условиям ТУ BY 100162047.041- 2017 и признаны годными к эксплуатации.

Дата выпуска и последника и последника и последника и могут и могут и могут и могут и могут и могут и могут и мо

Подпись лица, ответственного за приемку

 $\overline{\Phi}$ ИО

### **12 ГАРАНТИИ ИЗГОТОВИТЕЛЯ**

12.1 Изготовитель гарантирует соответствие Тестера А-интерфеса и модуля калибровка требованиям технических условий ТУ BY 100162047.41 - 2017 при соблюдении условий транспортирования, хранения и эксплуатации.

12.2 Изготовитель рассматривает претензии к качеству и комплектности при условии соблюдения потребителем правил, установленных эксплуатационной документацией и при наличии настоящего паспорта. В случае утери паспорта безвозмездный ремонт или замена вышедшего из строя оборудования и его составных частей не производится, и претензии не принимаются.

12.3 Гарантийный срок эксплуатации 12 месяцев c даты реализации, но не более 18 месяцев с даты выпуска.

12.4 При отказе в работе или неисправности оборудования в период действия гарантийных обязательств потребителем должен быть составлен акт.

12.5 Ремонт в течение гарантийного срока производит изготовитель.

12.6 Гарантийный срок продлевается на время от подачи рекламации до введения оборудования в эксплуатацию силами изготовителя.

12.7 Действие гарантийных обязательств прекращается:

- при нарушении условий эксплуатации, транспортирования, хранения;

- при механических повреждениях;

- при нарушении пломб или клейм изготовителя.

12.8 Рекламации изготовителю предъявляются в порядке и сроки, установленные Законом Республики Беларусь "О защите прав потребителей".

12.9 По вопросам гарантийного и послегарантийного обслуживания газоанализатора обращаться к изготовителю по адресу: 220026 г. Минск, ул. Жилуновича, 2В, 2 этаж (изолированное помещение 13), комн. 13-1, НПОДО "ФАРМЭК".

Тел/факс +375 17 250 22 12.

### Управление блоками датчиков (БД) ФСТ-03В1

### 1. Программная модель БД

нителлектуальных датчиков) и модуля насоса (идентификатор **0x0F**), входит только в профильные БД с <u>микронасосом</u> Тип БД определяется Блок датчика состоит из модуля управления (идентификатор **0x00**), модуля датчика (идентификатор ID в соответствии с таблицей идентификатором ID модуля датчика.

Модуль управления обеспечивает:

- обмен с БПС по интерфейсу типа А;

– выдачу данных по аналоговому интерфейсу 4-20 мА (0-2В) и хранение настроек интерфейса 4-20 мА (0-2В);

- контроль напряжения питания и AKE (если присутствует);

- управление нагревателем (если присутствует);

— управление напряжением питания <u>газоч уветвительного</u> сенсора (для термохимических сенсоров);

– взаимодействие с другими модулями БД;

- управление индикацией и зуммером (если присутствуют).

Модуль датчика содержит в своем составе газочувствительный сенсор и обеспечивает:

- измерение концентрации контролируемого компонента;

- контроль превышения установленных порогов сигнализации;

- хранение настроек на газовую смесь и значений порогов сигнализации;

– имитацию изменения концентрации и возникновения ошибок в тест режиме;

### 2. Формат команд/ответов (дина 8 байт)

- +0 байт идентификатор, при запросе от БПС D[7] = 1, при ответе от БД D[7] = 0. Определяет тип БД, а также служит для разделения команд/ответов между модулями управления, датчика и насоса.
- -
- +2 −1 байт данных или байт флагов/состояния. Зависит от идентификатора ответа.
- Байт состояния в ответах от БД (если идентификатор = ID или =0):
- = 0 рабочий режим, = 1 режим настройки  $DT1$ .
- D[6] =0 рабочий режим, =1 режим тест пороговых устройств
	- $D[5]$  =0 нет порога2, =1 превышение порога2
		- $D[4]$  =0 нет порога1, =1 превышение порога1
			- D[3] =0 норма, =1 неисправность БД
				-
- D[2] =0 reserved<br>D[1] =0 норма, =1 недостоверная концентрация (возможен выход за установленные пределы потрешности)
	- D[0] =1 рабочий режим, =0 начальная инициализация (прогрев)
- Байт состояния в ответах от БД (если идентификатор = 0x0F насоо):
	-
- 
- DJ7] =0 рабочий режим, =1 режим настройки<br>DJ6.1] =0 reserved<br>DJ0] =1 рабочий режим (насос включен), =0 насос выключен

 $+2++6-6$ айты данных. Зависят от идентификатора и кода команды.

 $+7 - CRC$ 

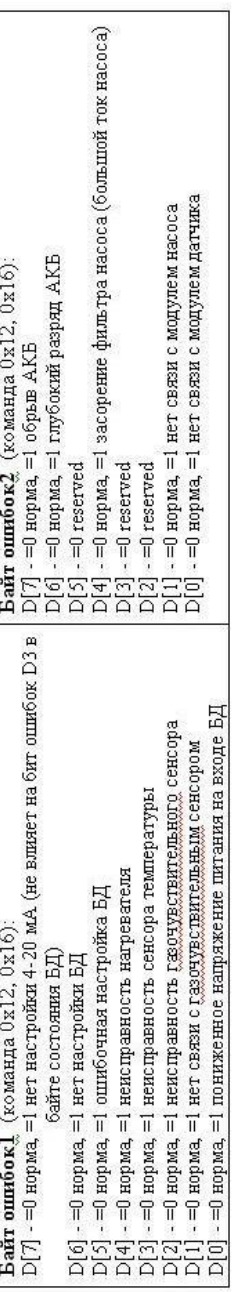

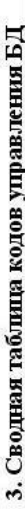

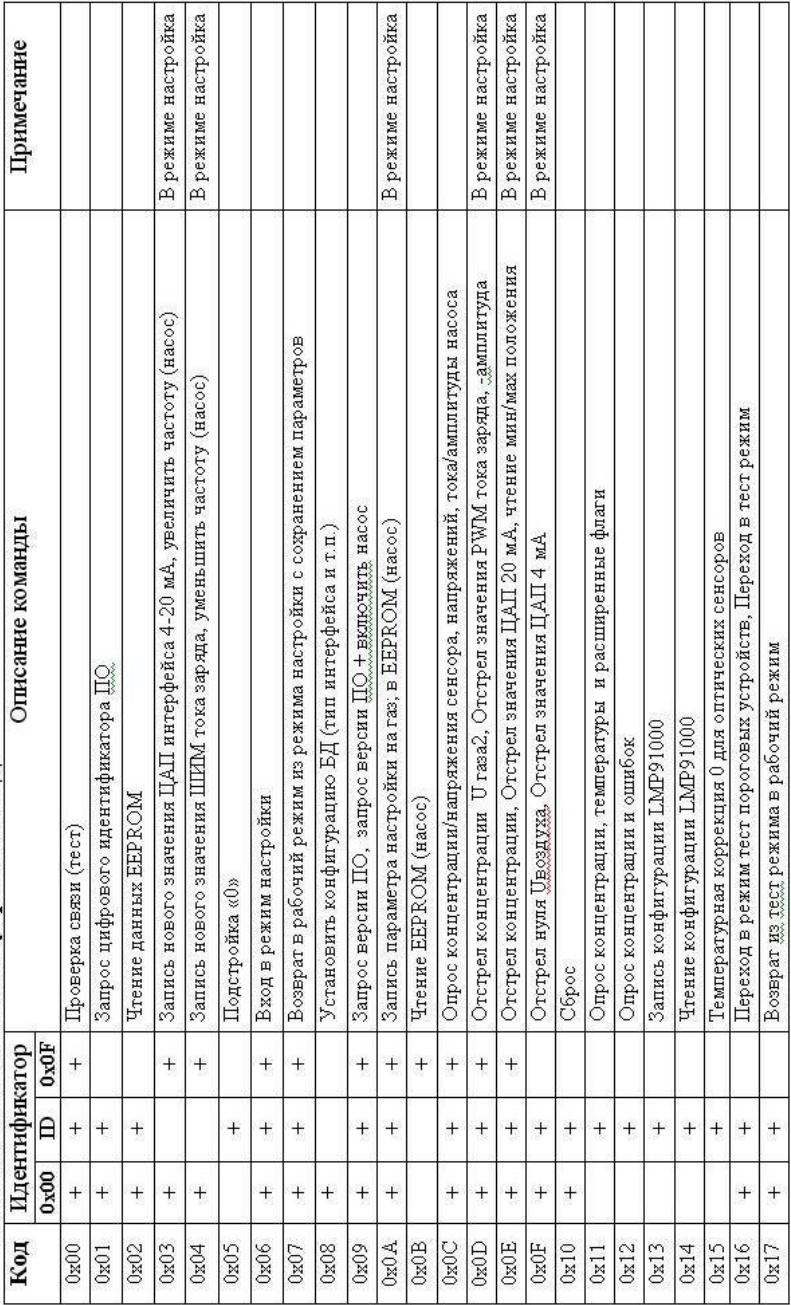

# Сводная таблица кодов управления БД (продолжение)

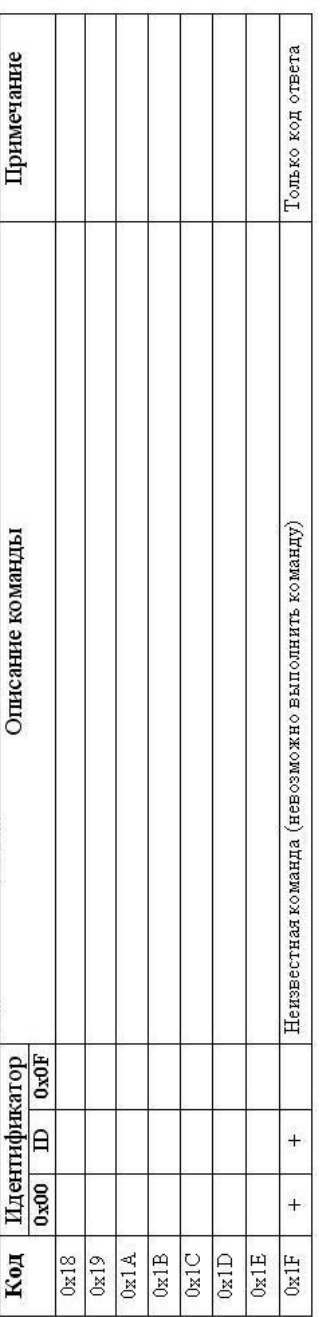

### 4. Команды управления

59

### Проверка связи (тест)

### Запрос

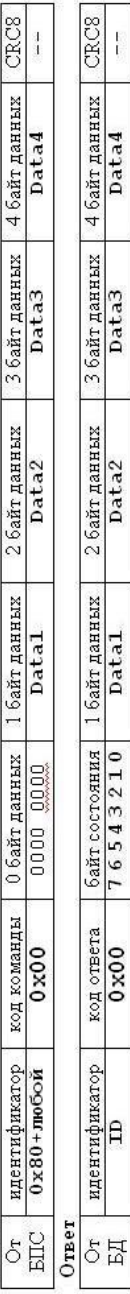

 $\frac{1}{4}$ 

Data4

Data3

Data<sub>2</sub>

Datal

76543210

 $0 \times 0$ 

 $\mathbf{p}$ 

### Datal ÷ Data4 - mo6He числа

### Copoc

### Запрос

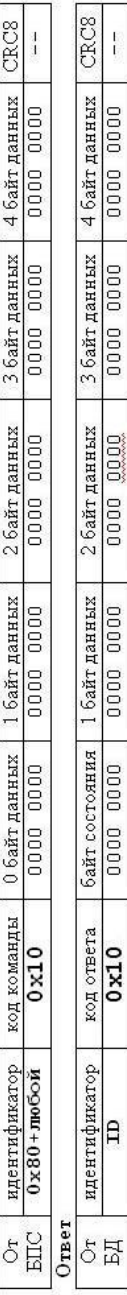

### Запрос версии ПО (для модуля датчика)

### Запрос

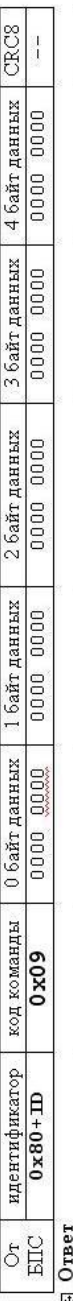

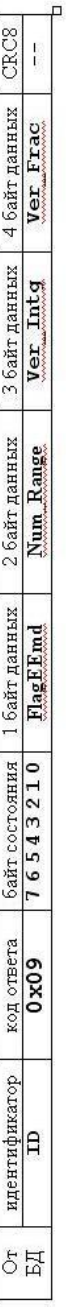

Ver\_Intg (Ver\_Frac) - uenas (дробная) часть номера версии  $\Pi$ О

Num\_Range – число днапазонов измерения/калибровки (1 или 2)<br><u>RagEEmd</u> – байт флагов калибровки в EEPROM; ДЮ] =0 отстрел "0",=1 нет; D[2. 1] =0 <u>отсред</u> концентрации 1..2, =1 нет

## Запрос версни ПО, типа прибора (для модуля управления)

60

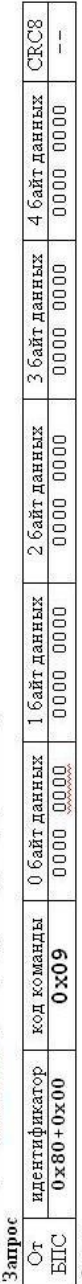

### Ответ

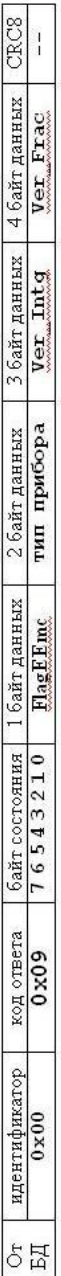

### Идентификатор типа прибора:

D[0] - =1 наличие интерфейса 4-20 мА, =0 нет

D[1] -= 1 наличие интерфейса 0-2 B, =0 нет

 $D[2]-p$ eseps,=0

 $\mathrm{D}[3]-$ =0 обычный режим, =1 режим низкого энергопотребления (не включаем нагреватель)

D[4] -= 0 исполнение для помещений, =1 исполнение для тяжелых условий эксплуатации

 $D[5]$  – pesepa,=0

D[7..6] 01 - модуль управления БД ФСТ-03В1 (цилиндрический датчик), 00, 10, 11 - резерв

<u> RagEEmc</u> – байт флагов калибровки в EEPROM. <u>DJ</u>O] =0 настройка 4 мA выполнена, =1 нет; D[1] =0 настройка 20мA выполнена, =1 нет;

## Установить конфигурацию БД (для модуля управления)

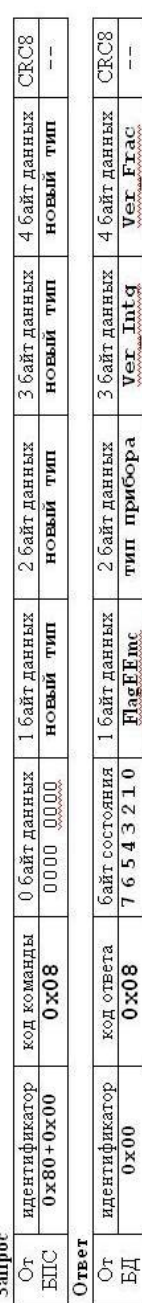

# Запрос цифрового идентификатора ПО (для модуля управления или модуля датчика)

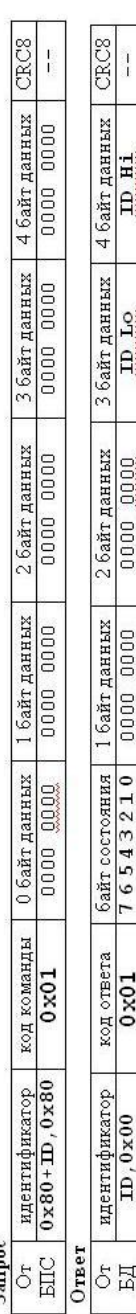

ID Hi, ID Lo - контрольная сумма ПО

### Возврат из тест режима в рабочий режим

61

### Запрос

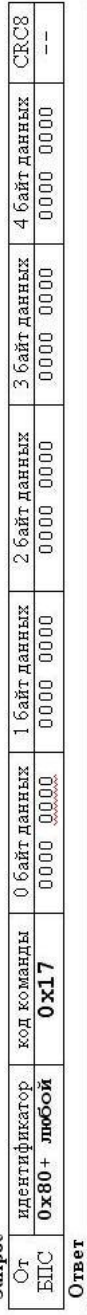

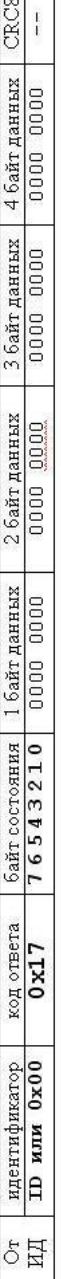

 $\sim$ 

# Переход в режим тест пороговых устройств (для модуля датчика)

### Запрос

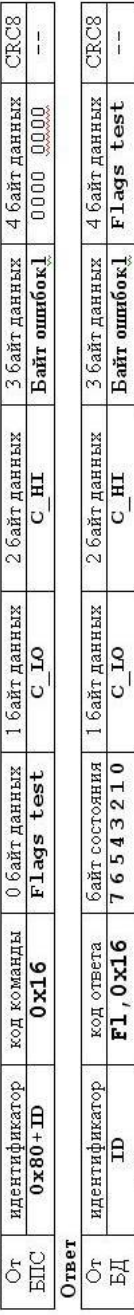

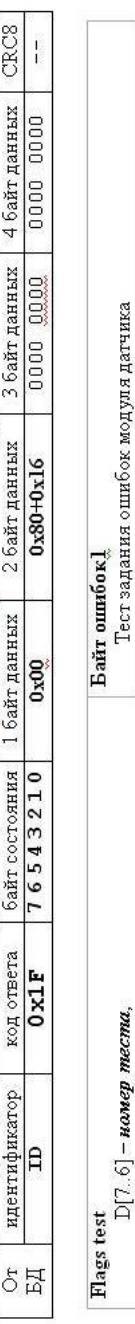

**Ответ,** если БД находился в тест режиме <u>модуля управления – не возможно</u> выполнить команду!!!

**F1** - доп. флаги ответа:  $D[7.6]$  - положение десятичной точки 00 — нет, 01 — один знак после точки<br>10 — два знака после точки, 11 — три знака после точки<br>D[5]-=0 3 цифры в концентрации, =1 4 цифры в концентрации

D[7:0] **– номер тестис,**<br>00 – запрос формата задания тест концентрации<br>01 – рост до порога], в соответствии с <u>Дау</u> сенсора<br>10 – рост до порога2 в соответствии с <u>Дау</u> сенсора

 $11 -$  просто задание концентрации для выдачи

 $D[5.0]$  – reserved

Если номер теста равен 11

 $C_{\text{LO}}(HT) - D[13, 0]$  - значение концентрации D[14] - знак концентрации

перерасчитаное напряжение концентрации в 1/10000 вольта Џвоздуха LO(HI) - отстреленное напряжение «0» в 1/10000 вольта ì Urasa\_LO(HI)

### Переход в режим тест (для модуля управления)

62

Запрос

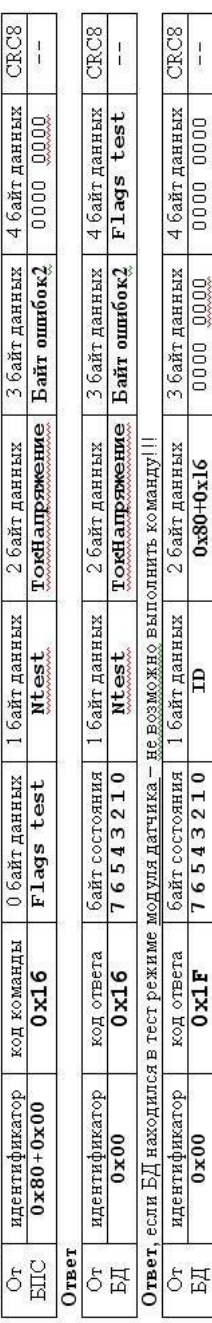

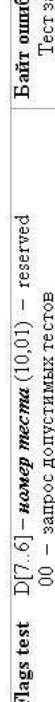

– задание тока/напряжения или действия

 $\Box$ 

адания ошибок модуля управления  $50K<sub>2</sub>$ 

ł

Значение с допустимыми тестами возвращается в 3 байте данных ответа

Ntest:

 $\mathbb{Q}[T,d]$  - =1 тесятев  $\mathbb{Q}[T]$  - =1 тесят надпользора  $\mathbb{Q}[G]$  - =1 тест надпользора  $\mathbb{R}$ <br> $\mathbb{Q}[G]$  - =1 в киночить светодноя $\mathbb{Z}$  НАСОС (дни профильного БД)<br> $\mathbb{Q}[G]$  - =1 в киночить светодноя $1$  ПОРОТ (

D[2] - =1 задать ток заряда AKE (для профильного БД, диапазон задания 0-200мA), =0 нет

D[1] - =1 задать напряжение питания сенсора БД (0÷2.50B, шат задания 0.01B), =0 нет [термохимический сенсор]<br>D[0] - =1 задать ток подогрева сенсора БД в мА, =0 нет [электрохимический, оптический сенсор]

### Подстройка «0»

Запрос

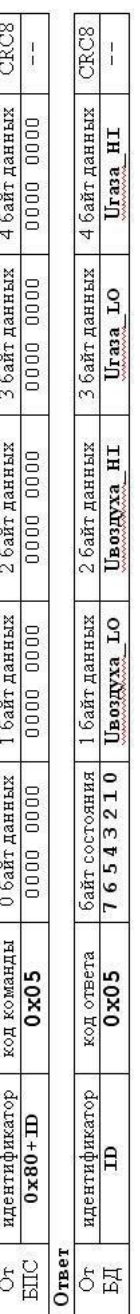

Температурная коррекция «0» для оптических сенсоров

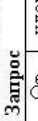

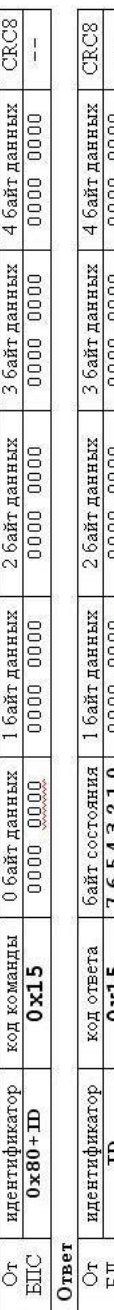

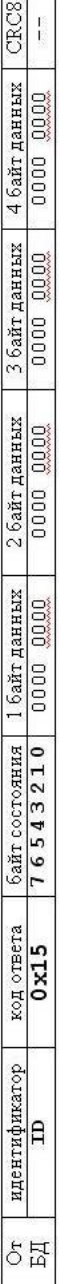

# Запись конфигурации LMP91000 (команда для электрохимических модулей датчика)<br>Запрос

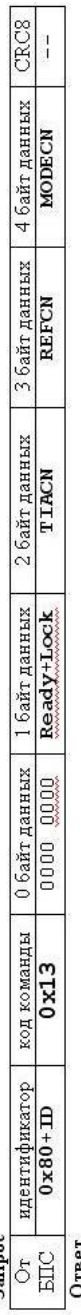

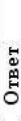

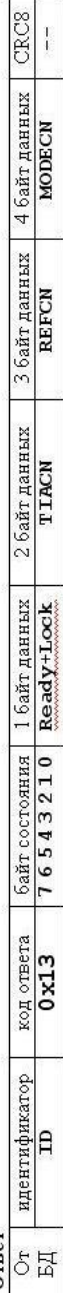

ReadyHook  $\mathbb{Q}[0]$ -Ready, D[1]-Lock), TIACN, REFCN, MODECN - perscrps LMP91000 (cm onscanse)

# Чтение конфигурации LMP91000 (команда для электрохимических модулей датчика)

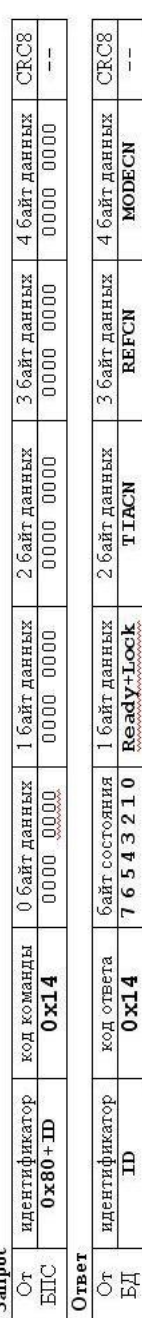

## Неизвестная команда (невозможно выполнить команду)

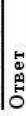

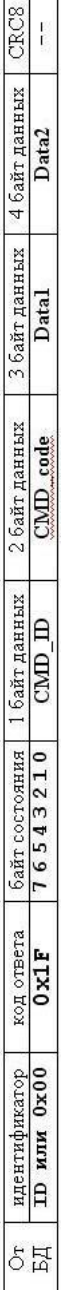

 $\text{CMD}_{\_}\text{ID}$  – идентификатор не известной команды

 $\text{CMD\_code - x\emph{o}q}$  не известной (не выполняемой команды)  $\text{D}(7)$  –  $=$ 0 не известная команда,  $=$ 1 не возможно выполнить  $Data1+Data2-yc$ чняющие флаги и данные (зависят от  $CMD\_code$ )

Ext Flag - расширенные флаги состояния (зависят от типа датчика)

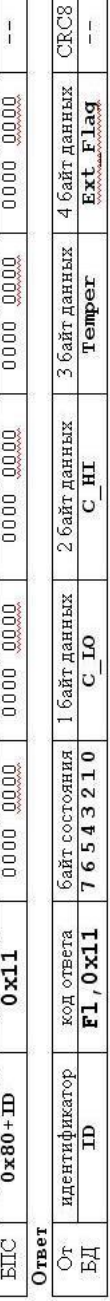

CRC8

4 байт данных

3 байт данных

2 байт данных

1 байт данных

код команды 0 байт данных

**Тетрег** – текущее температура в град.  $C$   $\pm$ 127

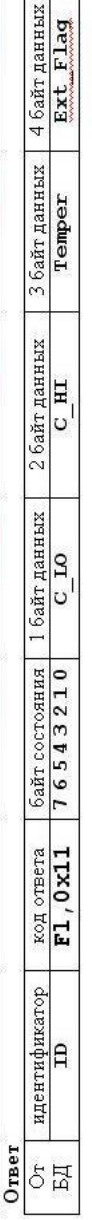

Запрос

Опрос концентрации, температуры и расширенные флаги (для модуля датчика)

идентификатор  $\delta$ 

Опрос концентрации и напряжения сенсора (для модуля датчика)

5. Команды опроса концентрации, напряжений, температуры

64

Запрос

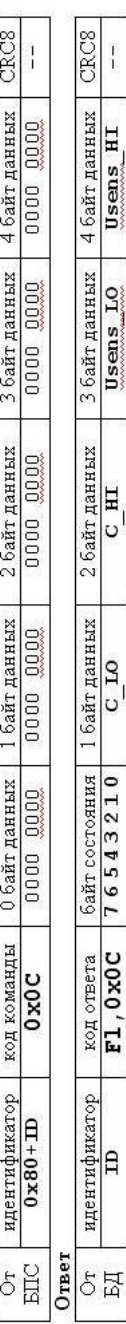

**Usens** LO(HI) - текущее напряжение на сенсоре в 1/10000 вольта

 $\mathbf{F1}$  — Дош, флаги ответа  $\text{D}[7,6]$  – положение десятичной точки

 $-$  нет, 01  $-$  один знак после точки  $\circ$ 

- три знака после точки  $-$ два знака после точки, 11  $\approx$ 

D[5] - = 0 3 цифры в концентрации, = 1 4 цифры в концентрации

 $-$  D[13.0] - значение концентрации  $C$  LO(HI)

DJ14] – знак концентрации<br>DJ15] – =0 норма, =1 выход концентрации за диапазон измерений (показаний)

## Опрос концентрации и флаги ошибок (для модуля датчика)

65

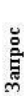

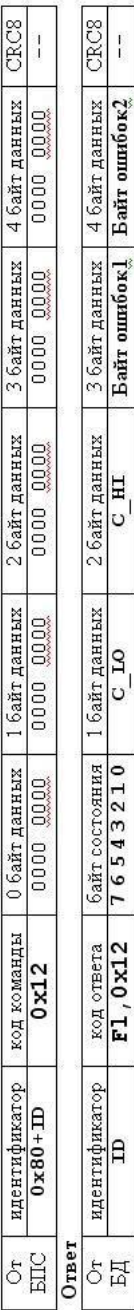

## Опрос напряжения питания (для модуля управления)

и напряжения питания сенсора (для термохимических сенсоров), тока нагревателя (для оптики, электрохимии)

### Запрос

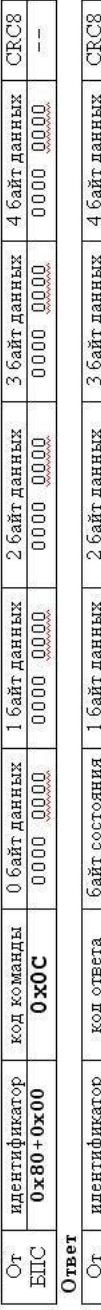

 $\frac{1}{1}$ Theat **UpwrSens** Uline HI Uline LO 76543210  $0 \times 0C$  $0 \times 00$  $\overline{\mathtt{H}}$ 

**ULine LO(HI)** - текущее напряжение входе БД в 1/100 вольт

**UpwrSens** - текущее напряжение питания сенсора в 1/100 вольт  $(0 + 2.55 B)$ 

**Theat** - текущий ток нагревателя в мА  $(0 + 255$  мА)

# Опрос значения тока, амплитуды и частоты (для модуля насоса)

### Запрос

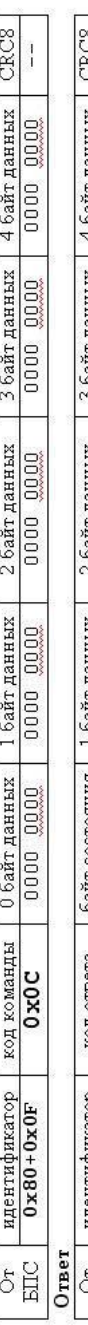

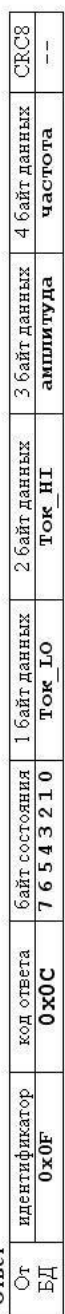

6. Команды чтения параметров энергонезависимой памяти

### Чтение данных EEPROM (для модуля датчика)

Запрос

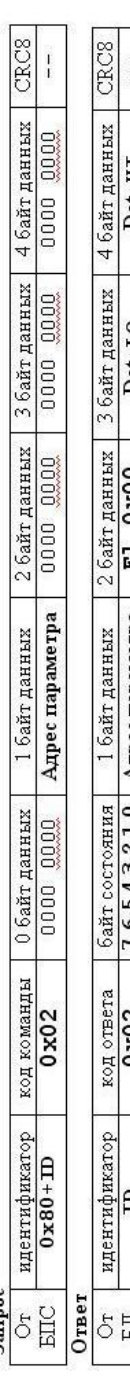

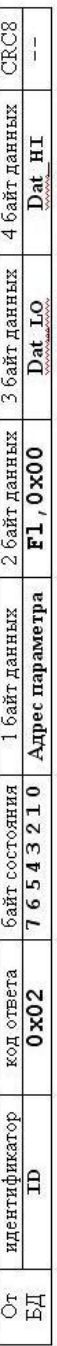

### $\ddot{ }$  $T - \epsilon$

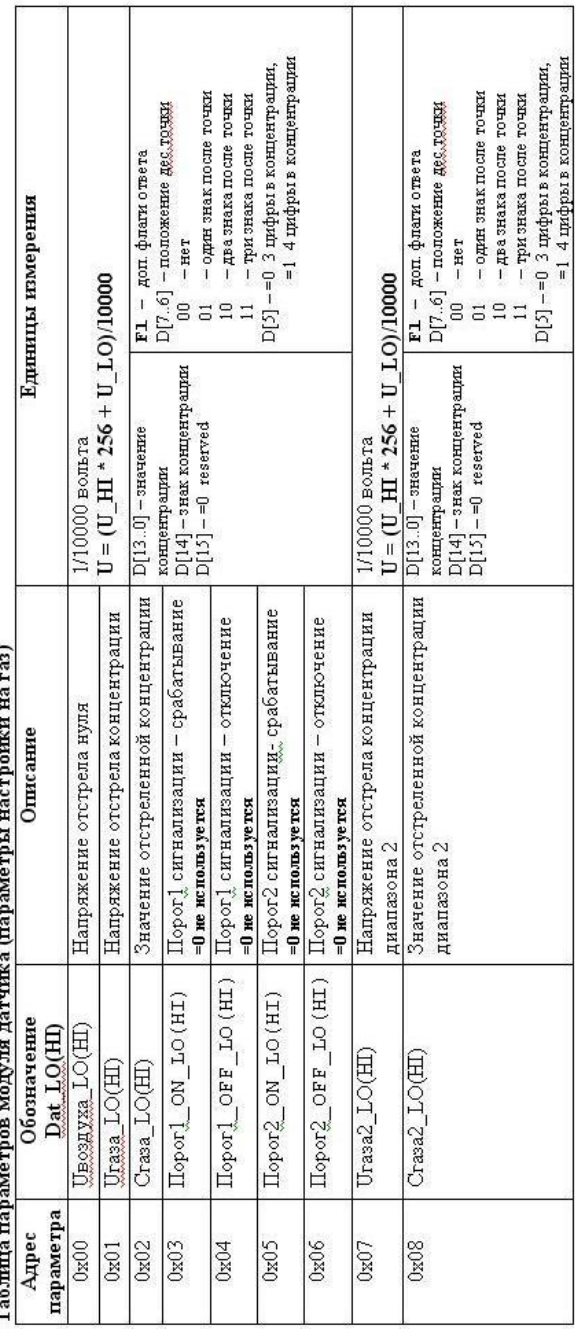

Чтение данных EEPROM (для модуля управления)

Запрос

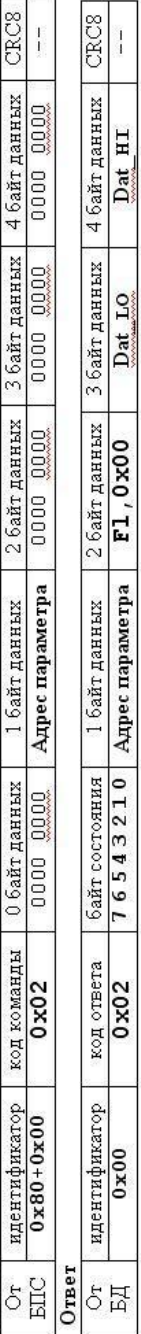

 $\frac{1}{1}$ 

Dat HI

 $_{\text{Det}$  LO

 $F1,0x00$ 

 $0 \times 02$ 

 $0 \times 0$ 

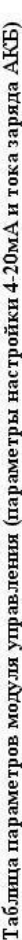

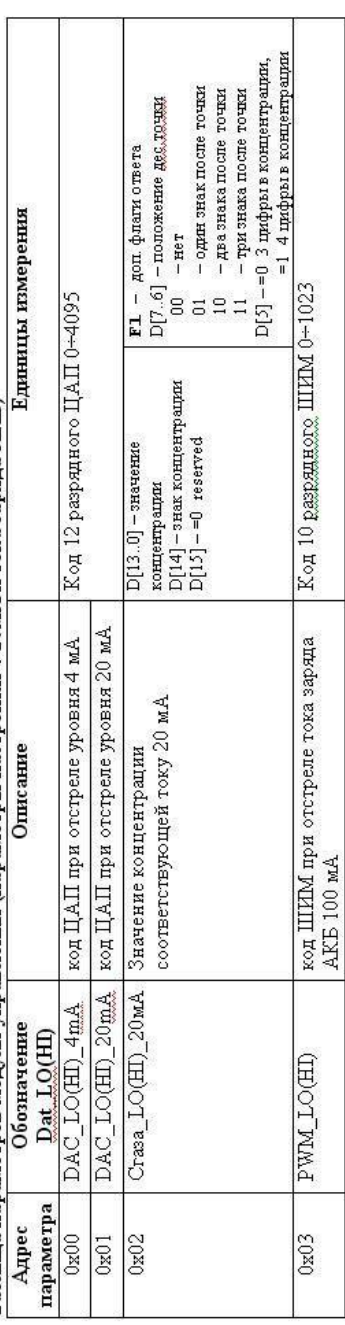

### 7. Команды настройки БД

### Переход в режим настройки (для модуля датчика)

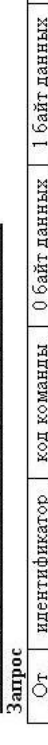

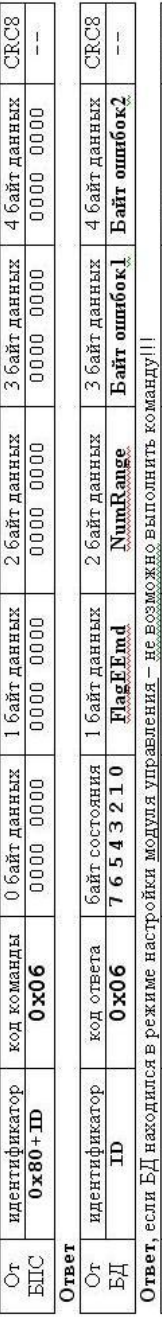

CRC8

4 байт данных 0000 0000

3 байт данных 0000 0000

2 байт данных  $0x80 + 0x06$ 

1 байт данных  $0 \times 00$ 

байт состояния

код ответа

идентификатор

 $\mathbf{a}$ 

5日<br>内

 $0x1F$ 

76543210

 $\frac{1}{1}$ 

NumRange, FlagEEmd, тип прибора, FlagEEmc - аналогично команде 0x09 - Запрос версии ПО

## Переход в режим настройки (для модуля управления)

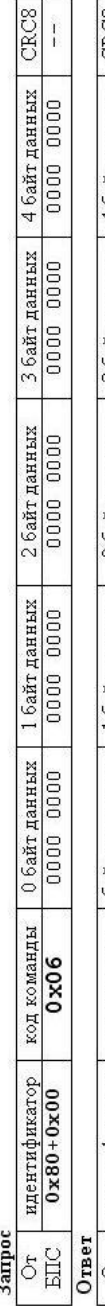

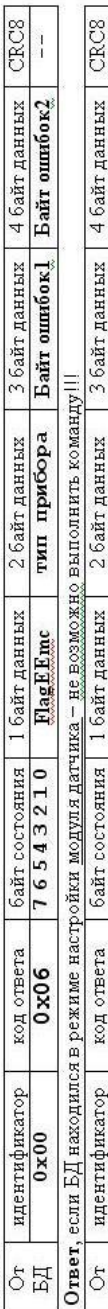

 $\frac{1}{1}$ 

0000 0000

0000 0000

 $0x80+0x06$ 

 $\overline{a}$ 

76543210

 $0x1F$ 

 $0x00$ 

2 байт данных байт состояния 1 байт данных код ответа идентификатор  $5\frac{1}{6}$ 

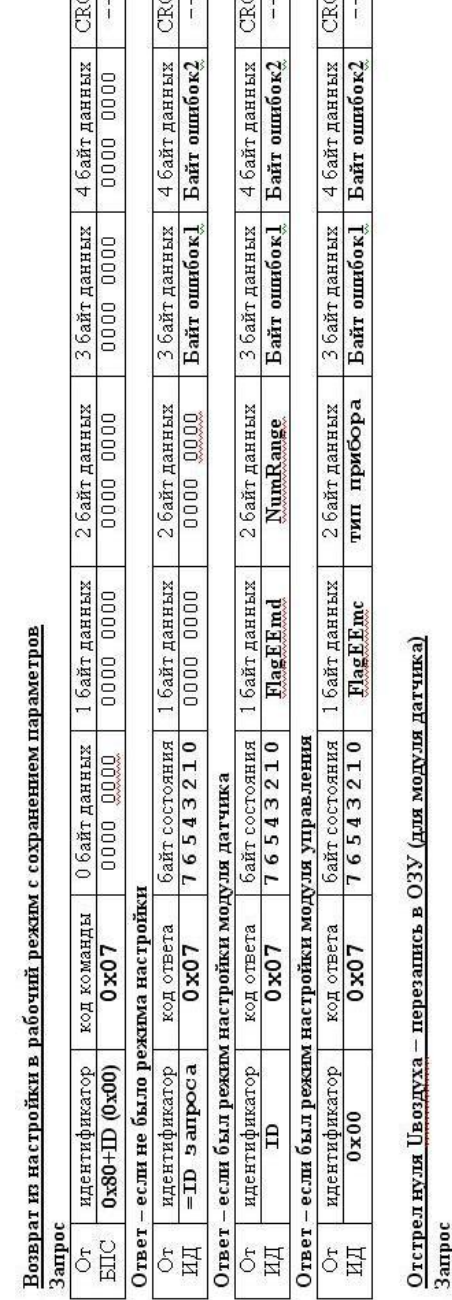

 $\boxed{\mathbb{R}}$ 

 $\mathbb{R}$ .

 $\mathbb{R}$ 

 $\mathbb{R}$ 

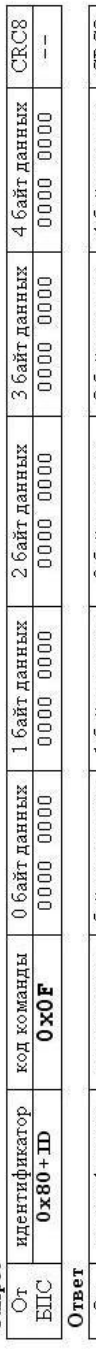

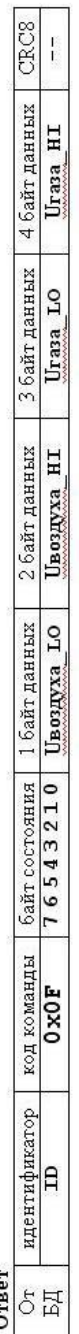

 $\text{U}{\tt{s}}$ оздуха  $\text{I}{\tt O(HI)}$  – напряжение отстрела нуля в 1/10000 вольта (текущие данные ОЗУ)

- напряжение отстрела концентрации в 1/10000 вольта (текущие данные ОЗУ) Urasa\_LO(HI)

# Отстрел концентрации - перезапись в ОЗУ (для модуля датчика)

Запрос

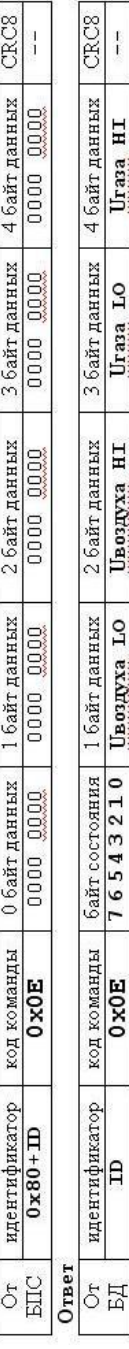

Отстрел концентрации U газа2 второй диапазон – перезапись в ОЗУ (для модуля датчика)

Запрос

70

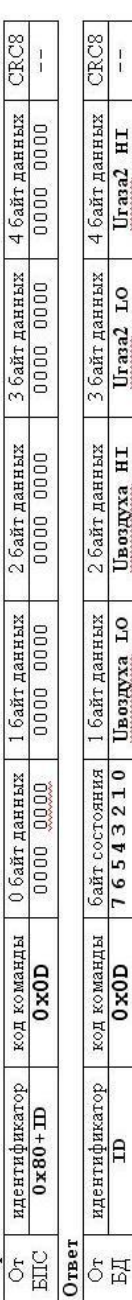

- напряжение отстрела концентрации диапазон 2 в 1/10000 вольта (текущие данные  $O3$ У) Urasa2\_LO(HI)

# Отстрел значения ЦАП 4 мА – перезапись в ОЗУ (для модуля управления)

Запрос

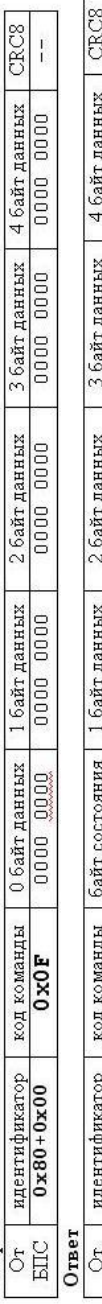

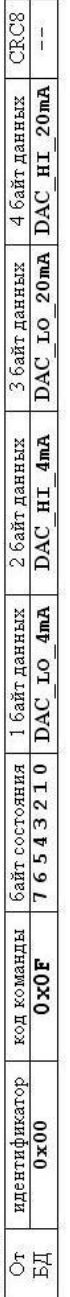

DAC <u>I O</u>(HD\_4mA – код 12 разрядного ЦАП при отстреле 4 мА (текущие данные ОЗУ)<br>DAC <u>I O(HD\_20mA</u> – код 12 разрядного ЦАП при отстреле 20 мА (текущие данные ОЗУ)

Отстрел значения ЦАП 20 мА — перезапись в ОЗУ (для модуля управления)

идентификатор Запрос  $\sigma$ 

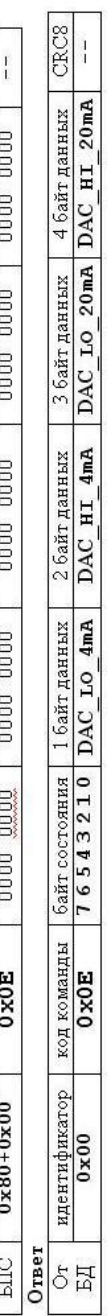

CRC<sub>8</sub>

3 байт данных | 4 байт данных

 $2$ байт данных

1 байт данных

0 байт данных

код команды

Отстрел значения PWM гока заряда 100 мА – перезапись в ОЗУ (для модуля управления)

**3ampoc** 

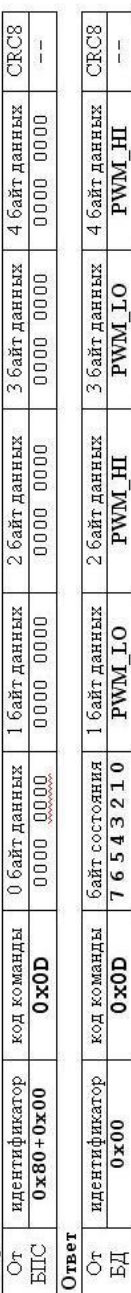

 $\text{PWM\_LO(HI)} - \text{код } 10$ разрядного ШИМ 0+1023 (текущие данные ОЗУ)

Запись параметра настройки на газ – перезапись в ОЗУ (для модуля датчика)

Запрос

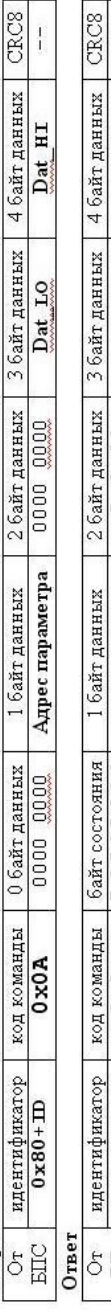

 $\frac{1}{1}$ Dat HI Dat LO F1,0x00 76543210 | Адрес параметра  $0x0A$  $\overline{B}$ EZ

Адрес параметра и <u>Dat LO(HI) в соответствии</u> с **Таблицей параметров модуля датчика (параметры настройки на газ) Раздел 6.** С помощью данной команды меняются параметры 0x02-0x06, 0x08

Запись параметра настройки интерфейса 4-20 – перезапись в ОЗУ (для модуля управления)

Запрос

 $\overline{\phantom{a}}$ 

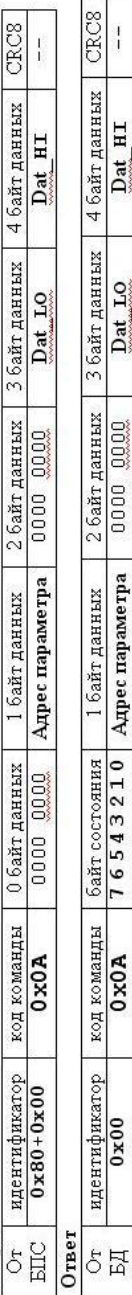

 $\frac{1}{4}$ 

 $\frac{1}{2}$ 

Адрес параметра и <u>Даг Г</u>О(HI) в соответствии с Табл<mark>ицей параметров модуля управления (параметры настройки 4-20мА и тока заряда</mark> АКБ) Раздел 6. С помощью данной команды меняются параметры 0x02.

Установить новое значение ЦАП (DAC) интерфейса 4-20 мА (для модуля управления в режиме настройки)

Запрос

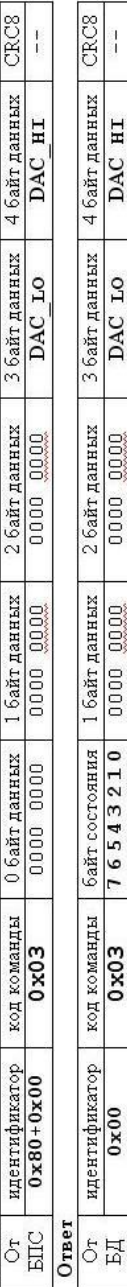

 $\frac{1}{2}$ 

DAC HI

DAC LO

0000 0000

0000 0000

 $0 \times 03$ 

# Установить новое значение ШИМ(PWM) задания тока заряда (для модуля управления в режиме настройки)

### Запрос

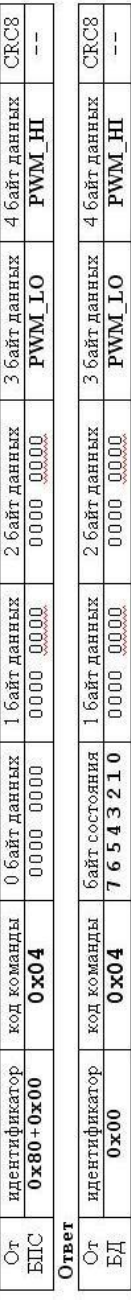
## **СЕРВИСНЫЕ ЦЕНТРЫ ПО ТЕХНИЧЕСКОМУ ОБСЛУЖИВАНИЮ ПРИБОРОВ ПРОИЗВОДСТВА НПОДО «ФАРМЭК»**

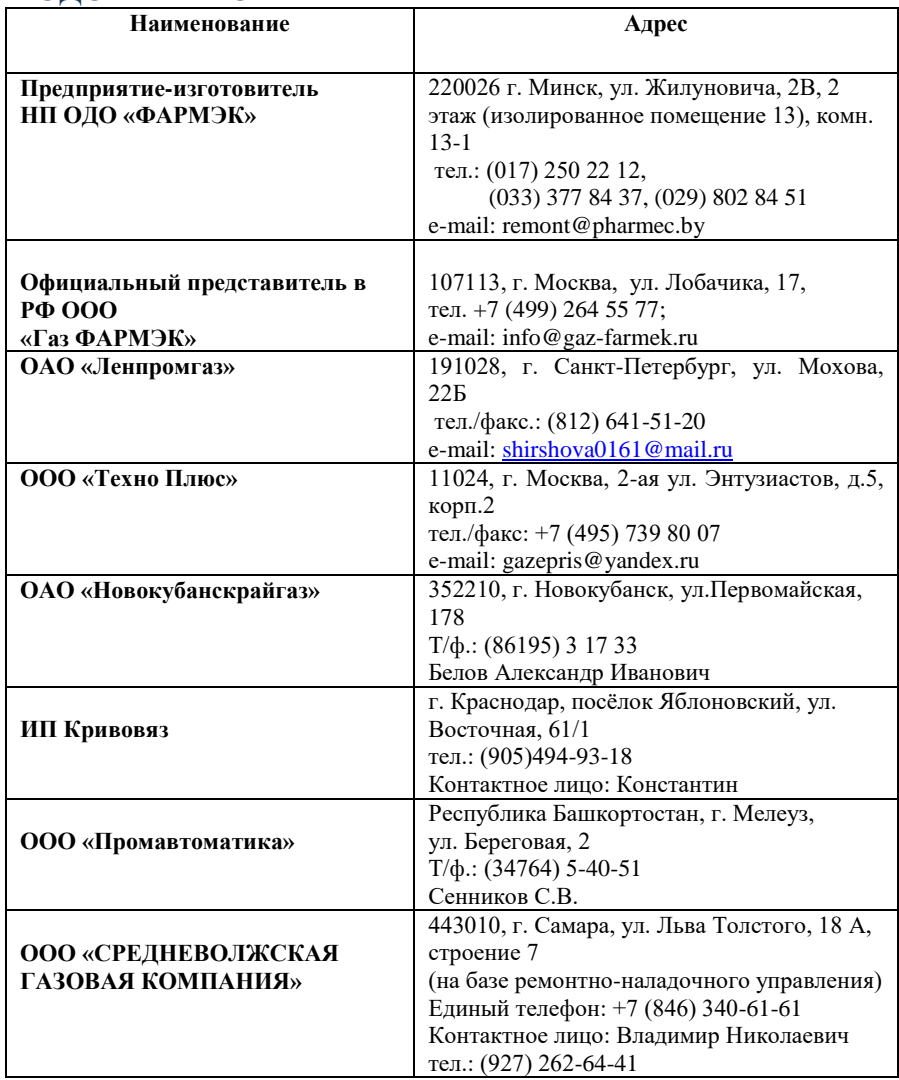

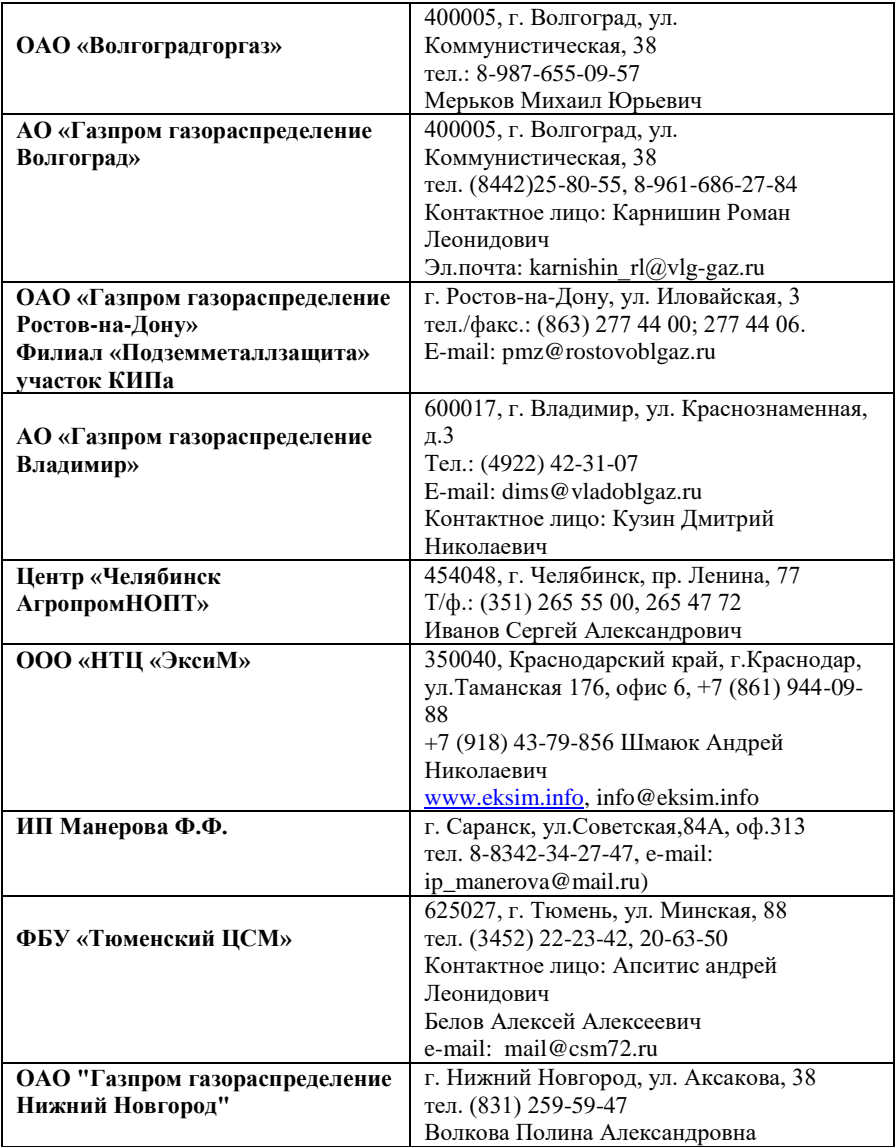

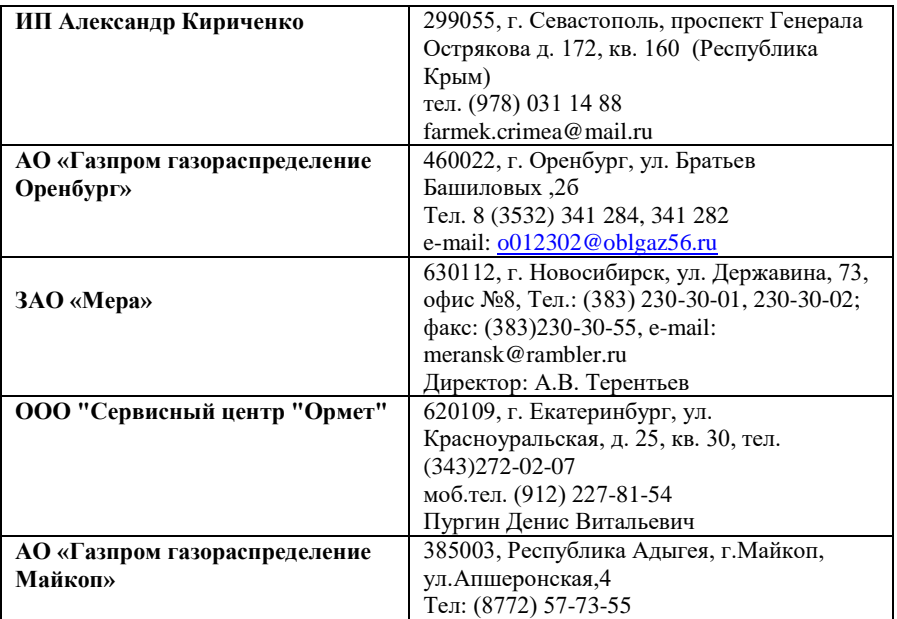

## Портативные газоанализаторы

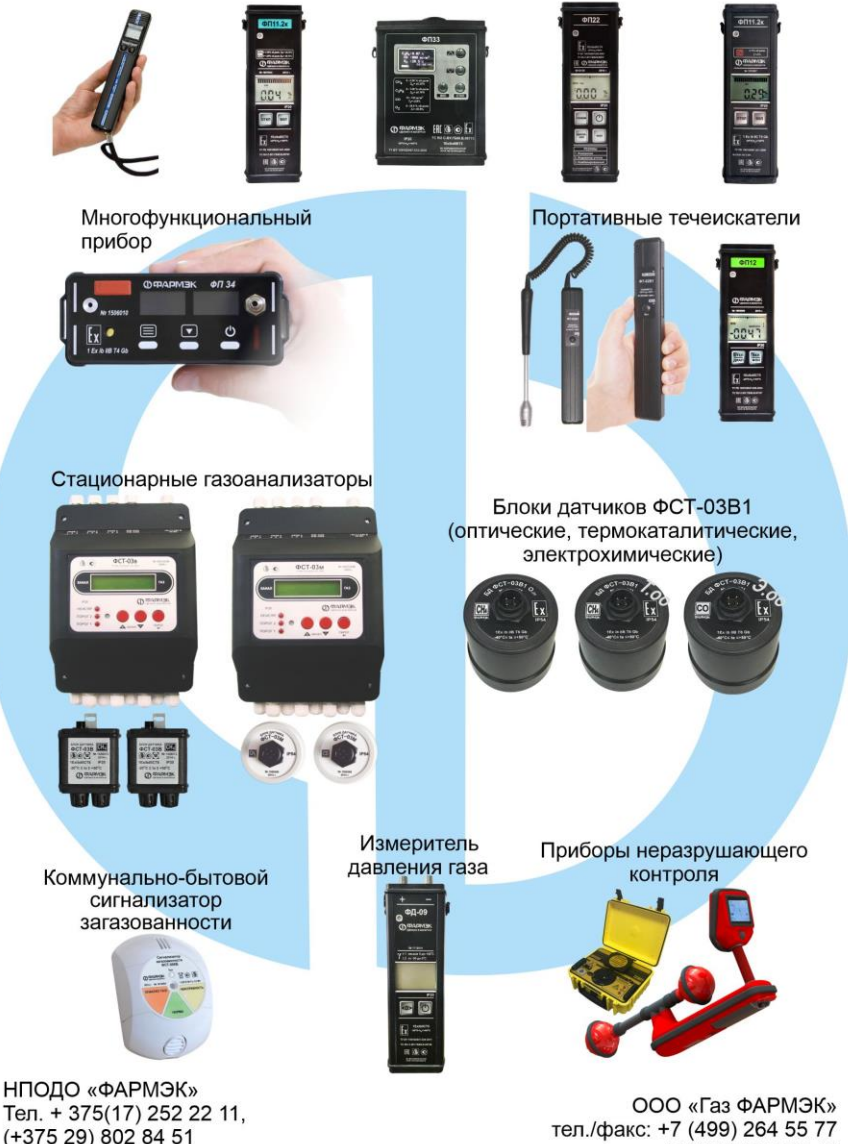

(+375 29) 802 84 51

тел.: +7 (495) 755 63 46 E-mail: info@gaz-farmek.ru